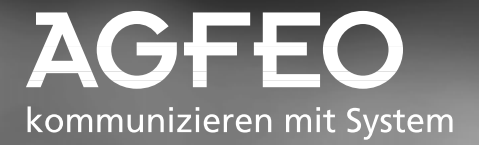

# **Value Added Phone ST 30**

# **- Operation**

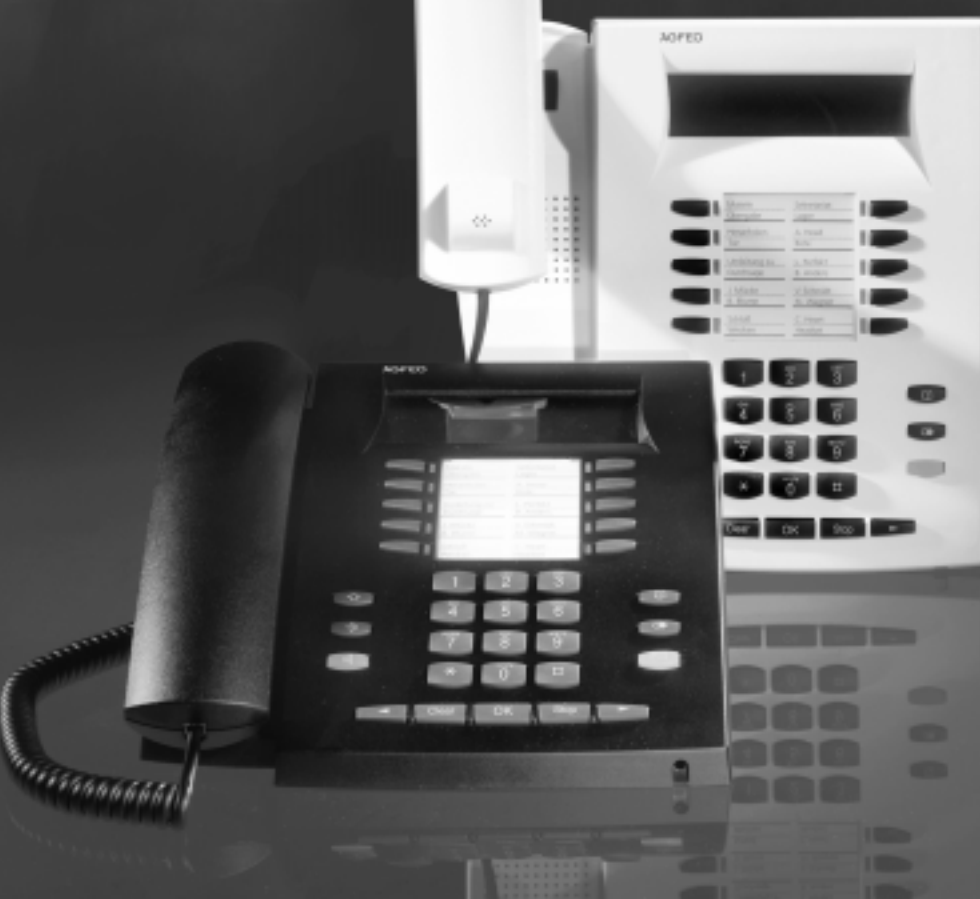

#### **Designated use -**

The value added phone ST 30 is intended for connection to an internal ISDN bus of an AGFEO ISDN telecommunications system. You can connect the ST 30 to the following AGFEO ISDN telecommunications systems:

- AGFEO ISDN telecommunications systems Basic-Line plus AS 141 plus, AS 191 plus from software version 1.x
- AGFEO ISDN telecommunications systems Business-Line plus AS 33, AS 34 from software version 4.x
- AGFEO ISDN telecommunications system Profi-Line plus AS 40 from software version 3.x

Your authorised dealer can provide you with information on software upgrades.

AGFEO GmbH & Co. KG can accept no liability for damage or loss arising from use of the value added phone ST 30 for any other than its designated purpose.

#### **Safety instructions-**

- Do not connect or unplug the cord of the ST 30 during a storm.
- Lay the cord of the ST 30 so that no one can step on it or trip over it.
- Make sure no liquid gets inside the telephone, otherwise it may short-circuit.

#### About this manual ——

This manual presents a concise guide to operation of the ST 30 and of the features offered by your AGFEO ISDN telecommunications system. For detailed descriptions of the features refer to the system manual.

## **Contents**

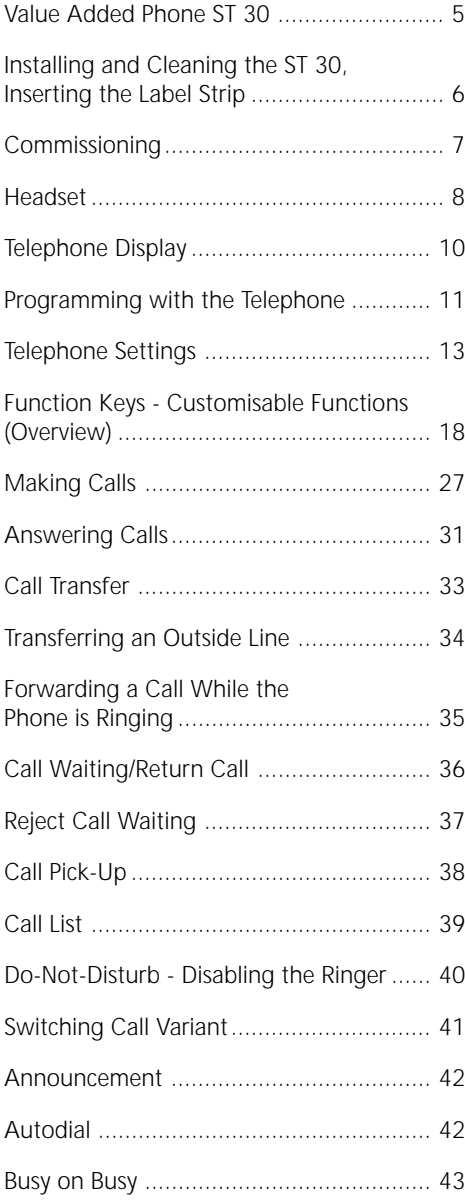

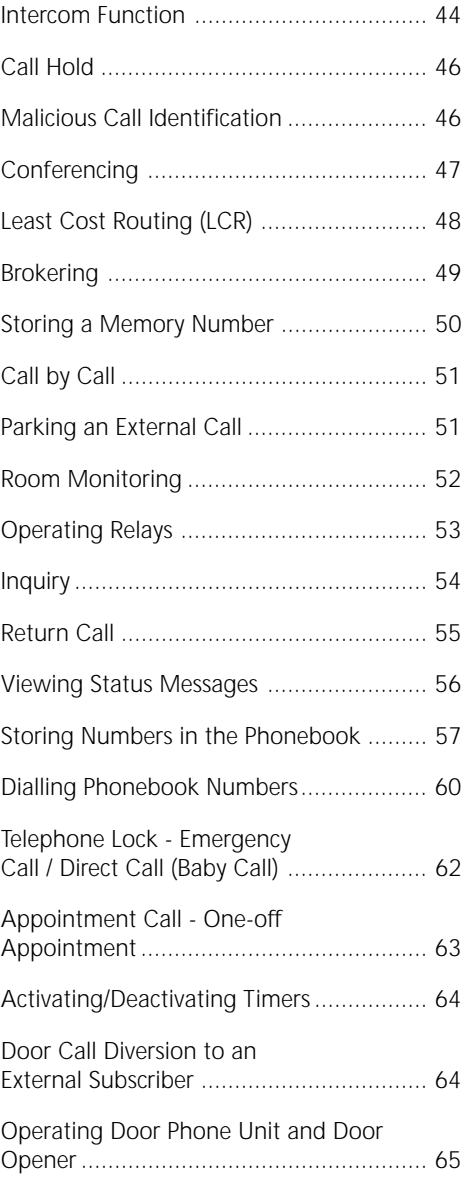

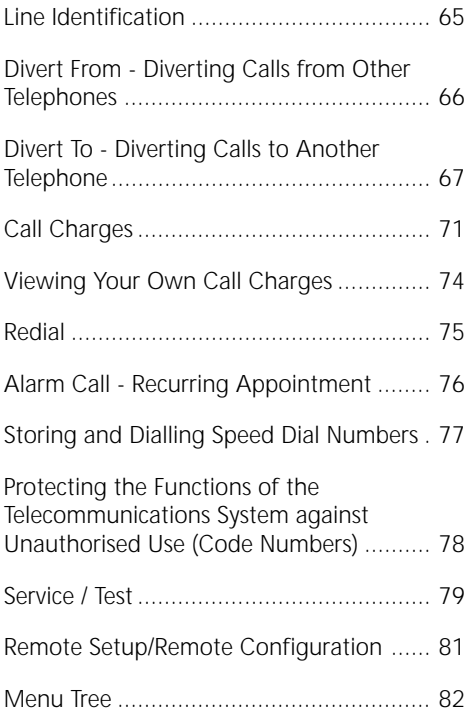

### **Value Added Phone ST 30**

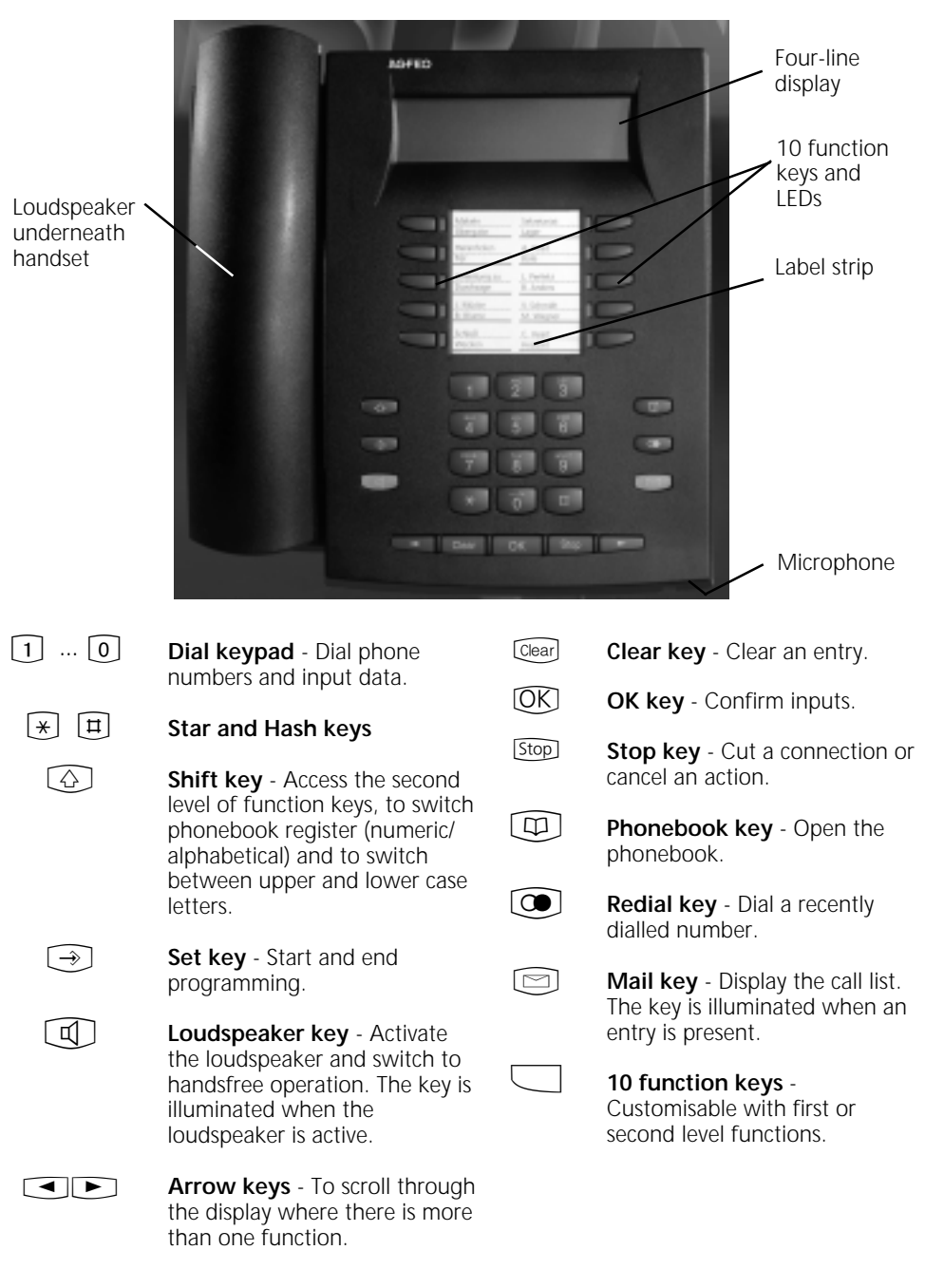

### **Installing and Cleaning the ST 30, Inserting the Label Strip**

#### **Location ¢¢¢¢¢¢¢¢¢¢¢¢¢¢¢¢¢¢¢¢¢¢¢¢¢¢¢¢¢¢¢¢¢¢¢¢¢¢¢¢¢¢¢¢¢¢¢¢¢¢¢¢¢¢¢¢¢¢¢¢¢¢¢¢¢**

Install your ST 30 at a suitable location. When installing, please note the following points:

- Do not install in locations where the telephone may be splashed by water or chemicals.
- Plastic feet of the telephone: Your appliance is designed for use under normal conditions. Chemicals used in the

**Cleaning-**

You can clean your telephone quite easily. Please note the following points:

- Wipe the telephone down with a lightly dampened cloth or use an anti-static cloth.

#### **Inserting the label strip for the function**

Insert a fingernail at the top between the window and the telephone case and pull the window down so that it bends.

Now you can withdraw it.

Insert the label strip. With the "TK-Set" configuration program you can print labels from a PC.

To refit the window slot it into the recess at the bottom, press it down to bend it and slot it in at the top.

manufacture and care of furniture may deform the telephone's plastic feet, possibly resulting in unpleasant marks. Quite understandably, we cannot be held liable for such damage. We would therefore request that you place your telephone on a non-slip base, especially if it is positioned on top of new or varnished items of furniture.

- Never use a dry cloth (static could damage the electronics).
- Never allow damp to enter the appliance (switches and contacts may be damaged).

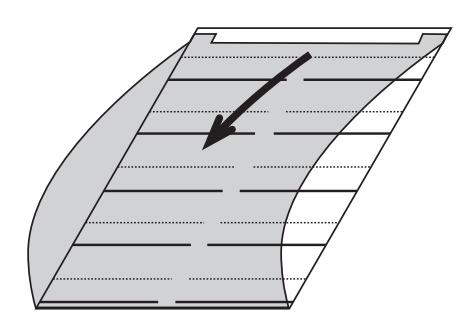

### **Commissioning**

#### **Connecting the telephone**

- Plug the Western connector into a slot on the ISDN connection of your AGFEO telecommunications system until it engages audibly in place
- To release the ISDN connecting cable

press the retaining lug of the Western connector towards the connector body (using a small screwdriver if necessary) and at the same time pull out the connector by the cable.

#### **Registering the internal number of the telephone -**

Two value added phones can be connected to each ISDN slot of an AGFEO ISDN telecommunications system (see page 2). added phone - like every other terminal appliance - is assigned a primary internal number, and possibly also a secondary internal number, from the system's number stock.

In configuration of the system, each value

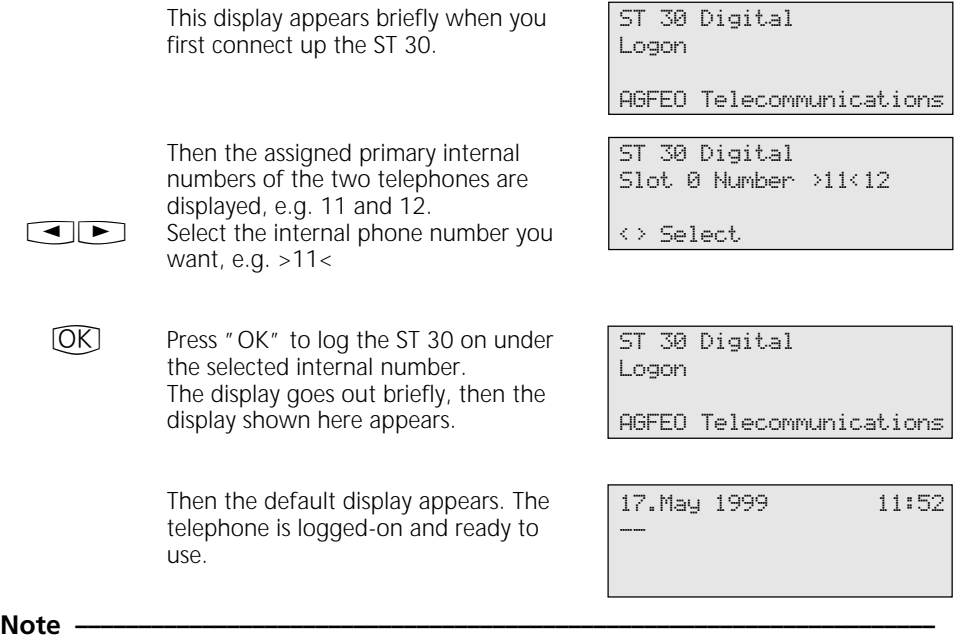

If you need to change the assignment of the internal phone numbers, you can initiate the above logon function by pressing  $\odot$  .  $\odot$  0  $\boxdot$  6.

If you disconnect a logged-on value added

phone from the internal ISDN slot and subsequently reconnect it to the same slot, you do not need to log on again. You will need to log the telephone on again if you connect it to a different slot.

### **Headset**

The ST 30 value added phone has a separate connection (a Western socket) for a headset. Recommended headsets (available from specialist retailers)

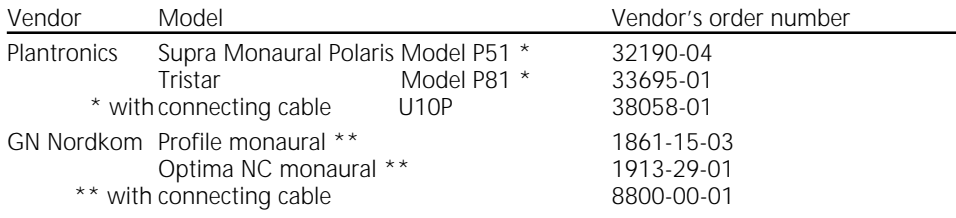

#### **Connecting the headset-**

The Western socket for the headset is located on the underside of the telephone. It is identified by a headset symbol.

- Plug the headset connector into the socket until it engages audibly.-
- Route the headset cable in the cable

channel on the underside of the telephone, to ensure strain relief.

- To unplug the headset cable press the retaining lug of the Western connector towards the connector body (using a small screwdriver if necessary) and at the same time pull out the connector by the cable.

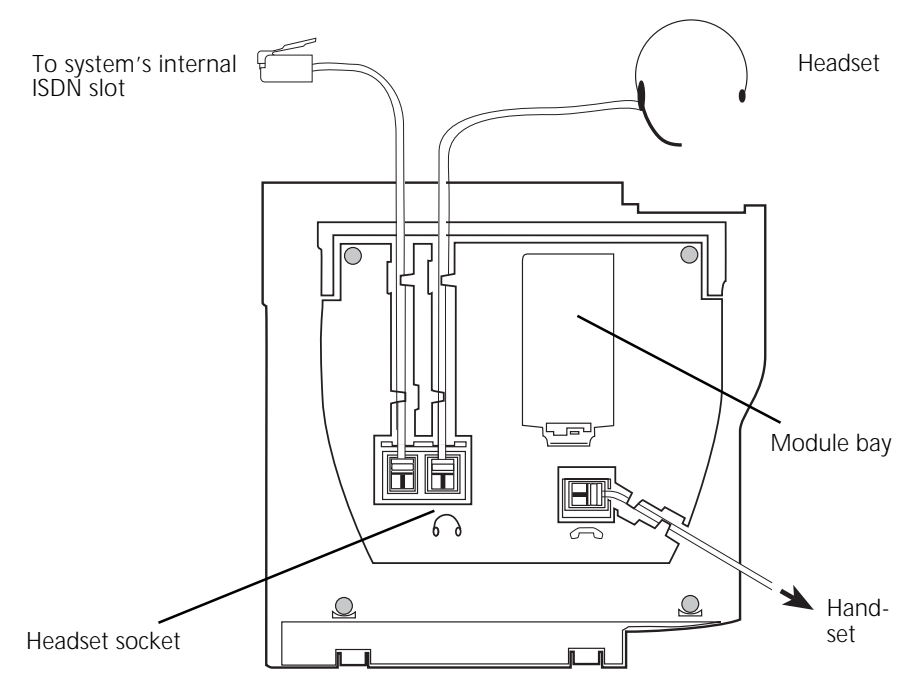

Connections on the underside of the ST 30 value added phone

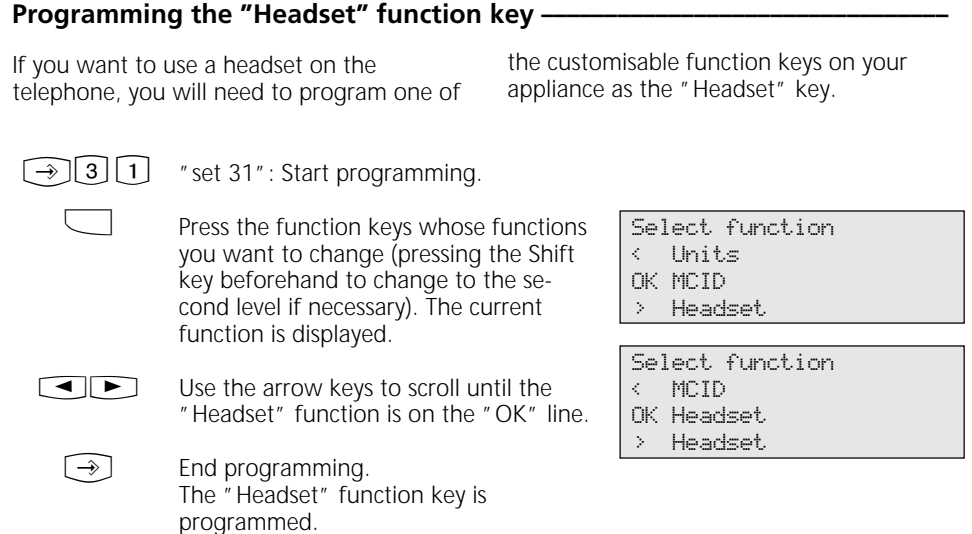

#### **Adjusting the headset volume**

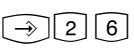

Press "set 26" to adjust the headset volume.

Adjust the volume. Scale:

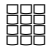

 $[\rightarrow]$ 

 $1 =$  very low  $5 = \text{very high}$ 

End programming.

Headset volume 3 Setting 1-5 Select OK Store

#### Using the headset -

On the value added phone you can use a headset instead of the handset when making calls. Instead of lifting and replacing the receiver, press the "Headset" function key each time.

#### Example: Answering a call

Your telephone rings.

- Press the "Headset" key to answer the call.

- Conduct your call.
- Press the "Headset" key to end the call.

You can also use the

- dial preparation
- on-hook dialling
- open listening

functions of the value added phone in conjunction with the headset.

### **Telephone Display**

#### The default display of the value added phone-

#### Default condition

- The receiver is on-hook.

- Open Listening/Handsfree is inactive. The loudspeaker key is not illuminated.
- Your telephone is not being called.

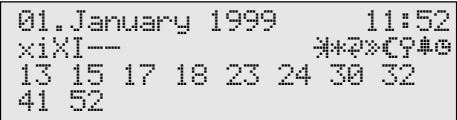

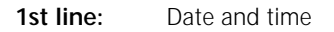

#### **2nd line:**

- x External ISDN connection. An outside line (one B-channel) is busy. The x flashes to indicate an external call.
- $\times$ External ISDN connection. Both outside lines (both B-channels) are busy.
- i Internal ISDN connection. A line (one B-channel) is busy.
- I Internal ISDN connection. Both lines (both B-channels) are busy.
- Both B-channels of the ISDN connection (internal or external) are free.
- ~ Reject Call Waiting
- } Do-Not-Disturb on
- 7 Diversion/ISDN Call Forwarding on
- ≫. Call Forwarding (call variant 3) on
- ≈ Call variant 2 (Night Service) on
- ¬ Telephone Lock on
- ∑ Alarm Call on
- $\sim$ Appointment Call on

#### **3rd and 4th lines**

Busy display for internal users (internal status)

Variant 1 - You have defined no internal user under Internal Status (set 29):

The primary internal numbers of the busy internal user, sorted numerically, are displayed (as shown

in the example).

--

The internal phone number flashes as long as the internal user is being called.

The busy indicator displays up to 16 internal users.

Variant 2 - You have defined a maximum of 16 internal users under Internal Status (set 29): The internal number of the busy internal user is displayed on the station on which it was defined. The internal user selected for the internal status is free.

### **Programming with the Telephone**

You can program your value added phone when it is in the default condition (receiver on-hook, Open Listening/Handsfree inactive) or in call condition. The programming is aborted as soon as you pick up the receiver, replace the receiver or press the "Loudspeaker" key. Anything you have not yet confirmed by pressing  $\overline{ox}$  is not stored.

If you do not press any key for one minute while in programming mode, the display switches back to its default condition.

Anything you have not yet confirmed by pressing  $\overline{OR}$  is not stored.

The menu guidance allows you to make key settings on your telephone and on the system quickly and easily. The programming menu consists of a number of main menus, each giving access to several submenus. At the back of this manual you will find an overview of all the menus (see "Menu Tree").

#### **Selecting a menu using the arrow keys**  $-$

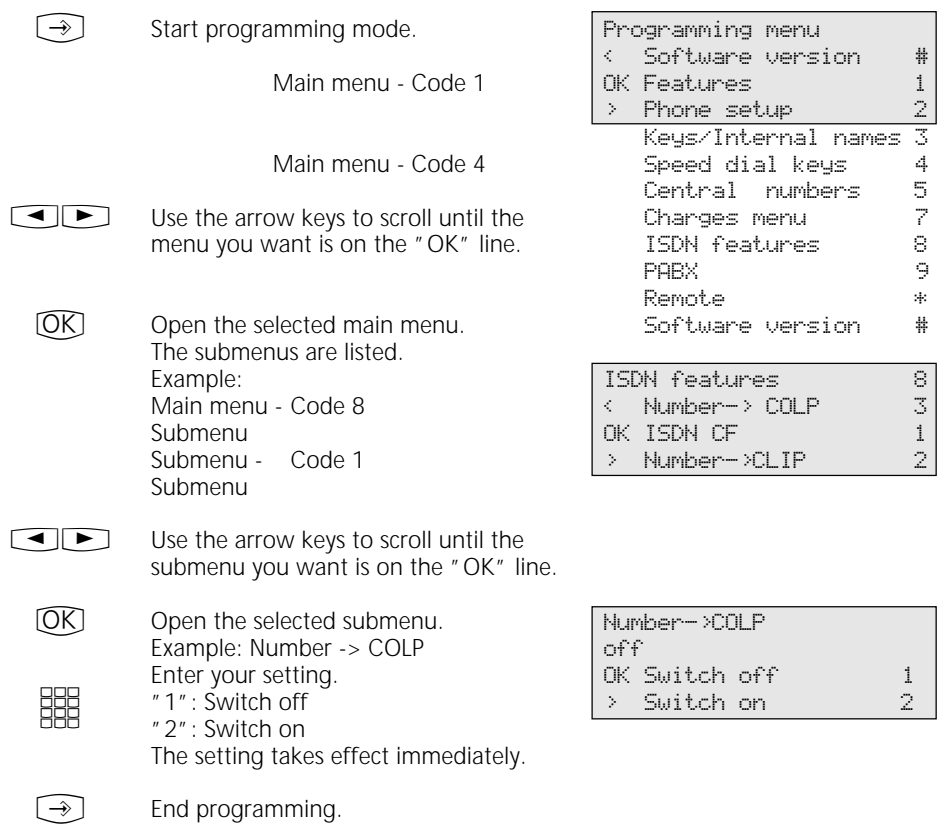

#### **Selecting a menu by code digits-**

You can activate any main menu or submenu directly by way of code digits. The menu tree at the back of this manual presents an overview of the codes.

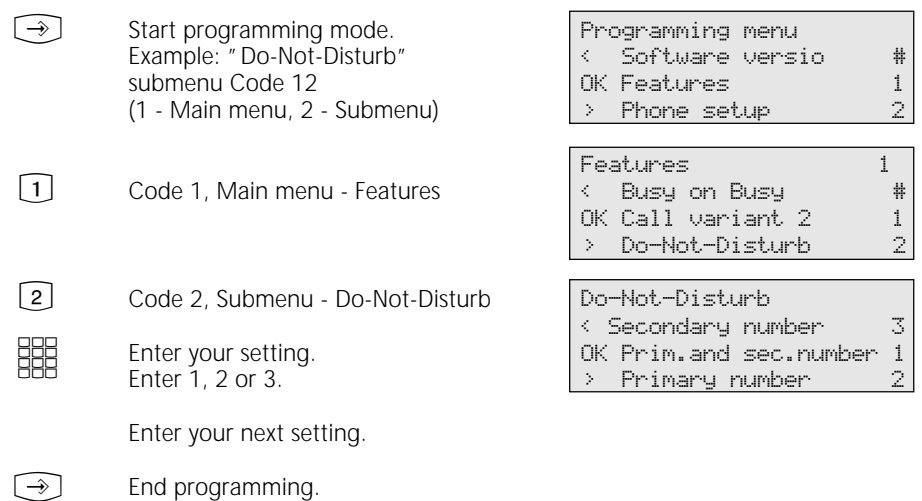

#### **Note ¢¢¢¢¢¢¢¢¢¢¢¢¢¢¢¢¢¢¢¢¢¢¢¢¢¢¢¢¢¢¢¢¢¢¢¢¢¢¢¢¢¢¢¢¢¢¢¢¢¢¢¢¢¢¢¢¢¢¢¢¢¢¢¢¢¢¢¢**

Confirm entries: OK Input is stored.

Select menu or function:  $\boxed{\blacksquare \blacktriangleright}$ Scroll with arrow keys. Clear entries: Cearl Delete flashing input. *G* Clear entire input.

Single beep (error signal): You have pressed a key which is not permitted in this operation. Refer to the display to see what input is required, and try again.

Abort programming: Press [Stop] repeatedly. Anything you have not yet confirmed by pressing  $OR$  is not stored.

End programming:  $\bigcirc$  (All entries are stored.)

#### If a call comes in while you are programming:

Lift the receiver. Programming is aborted:

- Everything you have confirmed by pressing  $\overrightarrow{OR}$  is stored.
- Anything you have not yet confirmed by pressing  $(R)$  is not stored.

### **Telephone Settings**

 $\widehat{[2]}$  Main "Phone setup" menu

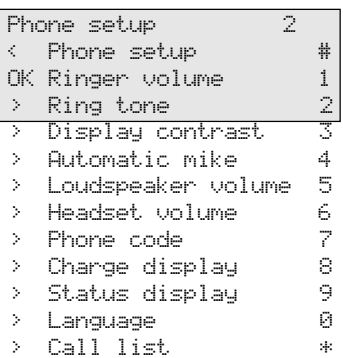

#### Adjusting the ringer volume **·**

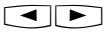

Select the "Ringer volume" submenu or press  $\lceil \rightarrow \rceil$  2 $\lceil 1 \rceil$ .

**HH** 

Adjust the volume. Select on a scale from 1 (very low) to 7 (very high). You hear a brief sample of the new setting. Ringer volume 3 Setting 1-7 Select OK Store

 $\rightarrow$ 

End programming.

#### **Adjusting the ring tone –**

 $\blacksquare$ 

**HH** 

Select the "Ring tone" submenu or press  $\lbrack \rightarrow \rbrack$  2 $\lbrack$  2.

Adjust the ring tone. Select on a scale from 1 (very slow) to 7 (very fast). You hear a brief sample of the new setting. Ring tone 3 Setting 1-7 Select OK Store

 $[\rightarrow]$ 

End programming.

#### Adjusting the display contrast -

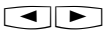

Select the "Display contrast" submenu or press  $\bigcirc$  23.

Adjust the display contrast. Select on a scale from 1 to 7. The contrast changes immediately.

Display contrast 3 Setting 1-7 Select OK Store

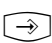

**BBB** 

End programming.

#### Automatically activating the handsfree microphone -

The microphone switches on automatically when you receive an intercom voice message.

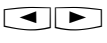

Select the "Automatic mike" submenu or press  $\boxed{\rightarrow}$  2 $\boxed{4}$ .

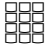

Adjust the microphone. Select 2 (on) or  $1$  (off).

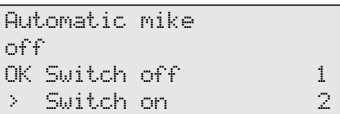

Loudspeaker volume

3 Setting 1-7 Select OK Store

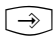

End programming.

#### Adjusting the loudspeaker volume **interpola**

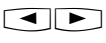

Select the "Loudspeaker volume" submenu or press  $\widehat{[2] [5]}$ .

Adjust the volume. Select on a scale from 1 (very low) to 7 (very high).

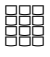

 $[\rightarrow]$ 

End programming.

#### **Adjusting the headset volume**  $\cdot$

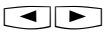

Select the "Headset volume" submenu or press  $\lceil \cdot \cdot \rceil$  26.

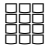

Adjust the volume. Select on a scale from 1 (very low) to 5 (very high).

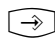

End programming.

Headset volume 3 Setting 1-5 Select OK Store

#### **Phone code -**

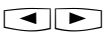

Select the "Phone code" submenu or press  $\bigcirc$  27.

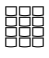

Enter the four-digit code or press Clearl to clear the displayed code.

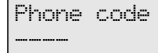

OK Store

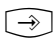

End programming.

#### **Charge display -**

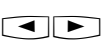

Select the "Charge display" submenu or press  $\boxed{\rightarrow}$  2 $\boxed{8}$ .

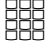

Set the charge display. Select 1 (off) or  $2$  (on).

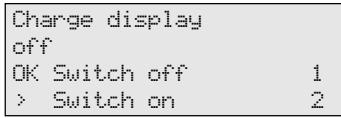

 $[\rightarrow]$ 

End programming.

#### **Status display -**

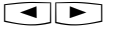

Select the "Status display" submenu or press  $\boxed{\rightarrow}$  2 $\boxed{9}$ .

#### Status display variant 1

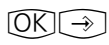

(without selection of internal phone numbers) Press "OK" and "set". The third and fourth lines on the display show the primary internal phone numbers of the busy internal users in ascending numerical order (as in the example).

The internal phone number flashes as long as the internal user is being called. The busy indicator displays a maximum of 16 internal users.

#### Status display variant 2

(with selection of internal phone numbers) You can enter a maximum of 16 primary internal numbers of users whose internal status (busy or free) is of importance to you. You can use the arrow keys to place the internal number on the display. The position is reserved for this internal user.

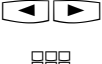

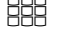

 $\widehat{\phantom{a}}$ 

End programming.

Example: Internal user 24 is free  $(--)$ , internal users 13 and 32 are busy.

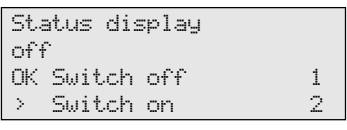

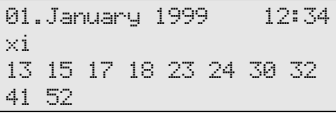

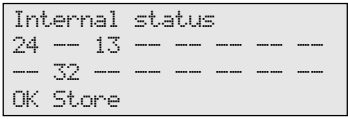

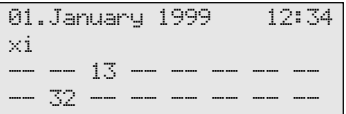

#### **Switching language**  $\cdot$

 $\lceil \blacktriangleleft \rceil$ 

Select the "Language" submenu or press  $\widehat{[20]}$ .

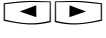

Select the display language.

using the arrow keys.

Language German OK Englisch 1 > German 2

End programming.  $[\rightarrow]$ 

#### **Activating/deactivating the call list -**

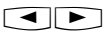

**SHE** 

Select the "Call list" submenu or press  $\lceil \cdot \cdot \rceil$  2  $\lceil \cdot \rceil$ .

Enter a code digit or select the setting

"1": Switch off - External calls are not stored. Internal callers can log themselves in the call list by means of the "Entry in call list" procedure. "2": Switch on - External calls are stored with the relevant name and number - with the name if held in the

"3": With name only - Only external calls are stored with the relevant names, if the name is held in the system

Call list < With name only 3 OK Switch off 1 > Switch on 2

Call lists - Examples:

 $C$ all list  $2$  of  $2$ 03098765432 from 19:15 FR 07.05.1999 1x to 23456789

Call list 1 of 2 ALPHA from 08:24 MO 10.05.1999 2x to private

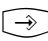

End programming.

End programming.

phonebook.

system phonebook.

#### **Setting line seizure -**

 $\lceil \blacktriangleleft \rceil$ 

Select the "Direct outward dial" submenu or press  $\widehat{[4]}$   $\widehat{[2]}$   $\widehat{[1]}$ .

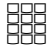

Enter a code digit or select the setting using the arrow keys. "1": Switch off - Deactivate direct outward dialling. Line seizure "0" is now active. Direct internal dialling. "2": Switch on - Activate direct outward dialling (automatic line seizure). Internal dialling with  $\boxed{\text{H}}$ .

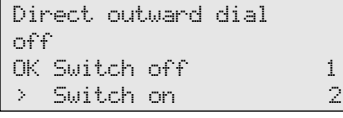

 $\rightarrow$ 

#### **Entering user names -**

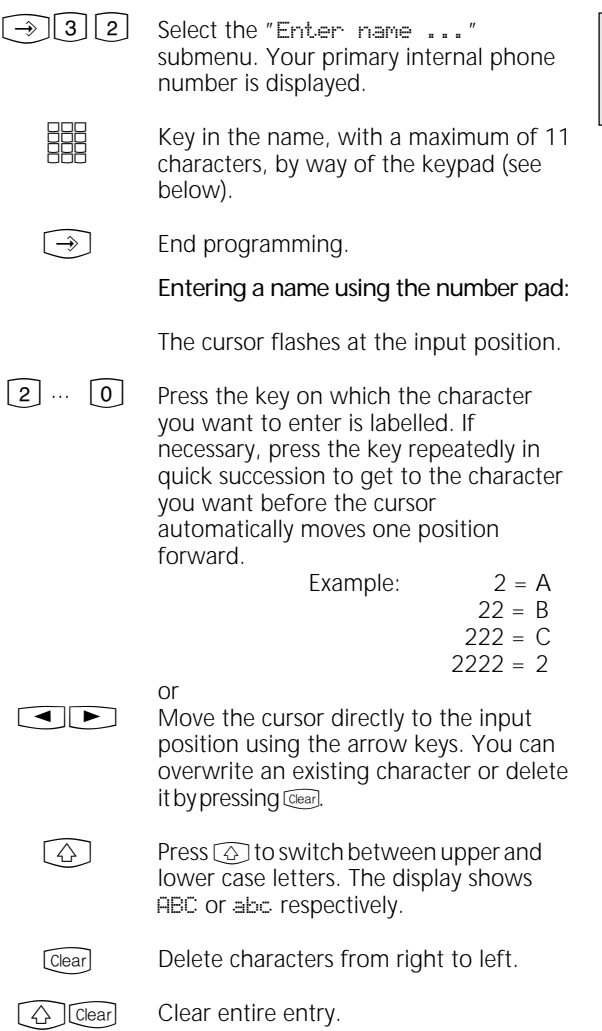

#### Date/time -

The display of the date and time is controlled by the ISDN network. On installation of the system the date and time are automatically set when you make your first chargeable external call, and are then maintained by the system. The system time

is balanced to the ISDN network clock every time you make a chargeable external call. This means the switch from Summer to Winter time and vice versa is also handled automatically.

Enter name 11

OK Store

 $\overline{a}$ 

# **Function Keys - Customisable Functions (Overview)**

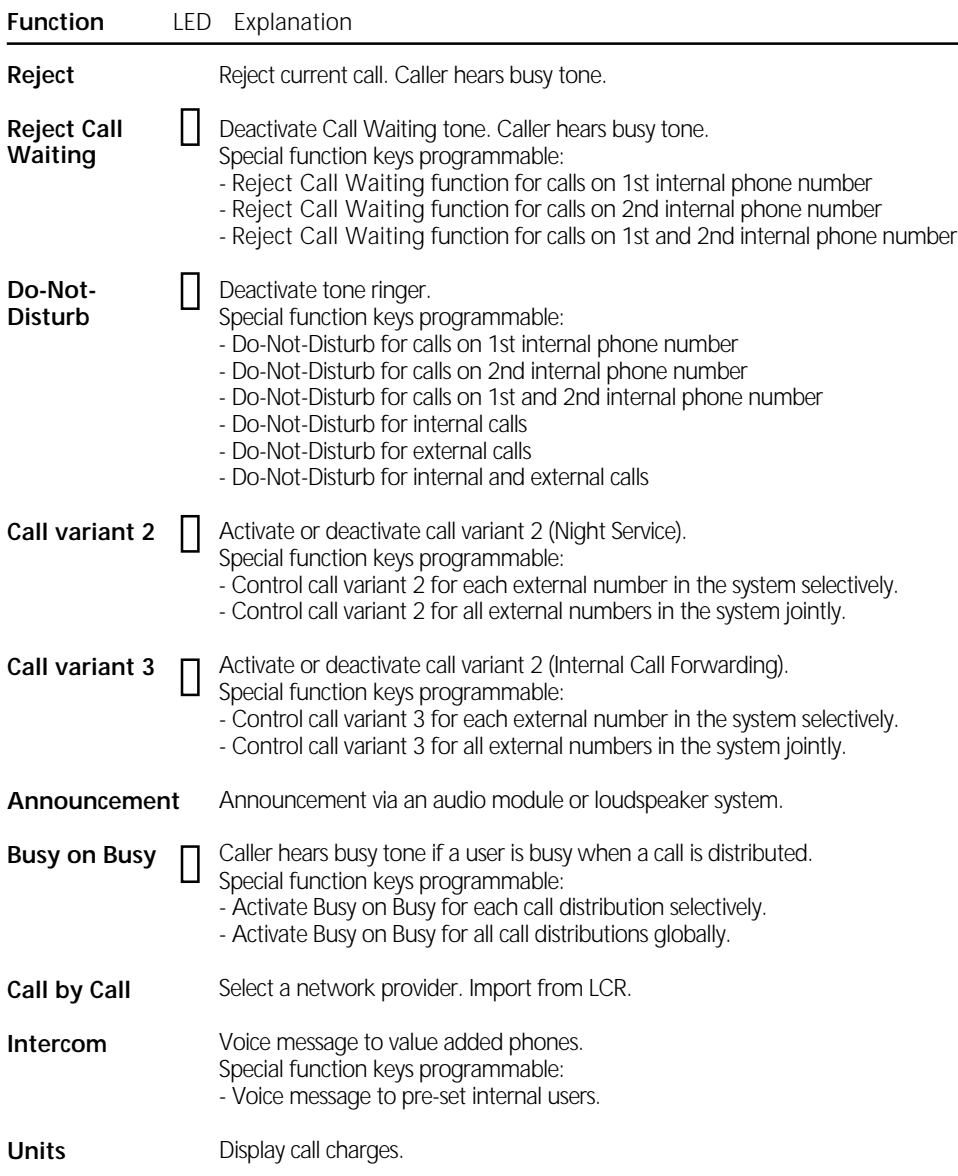

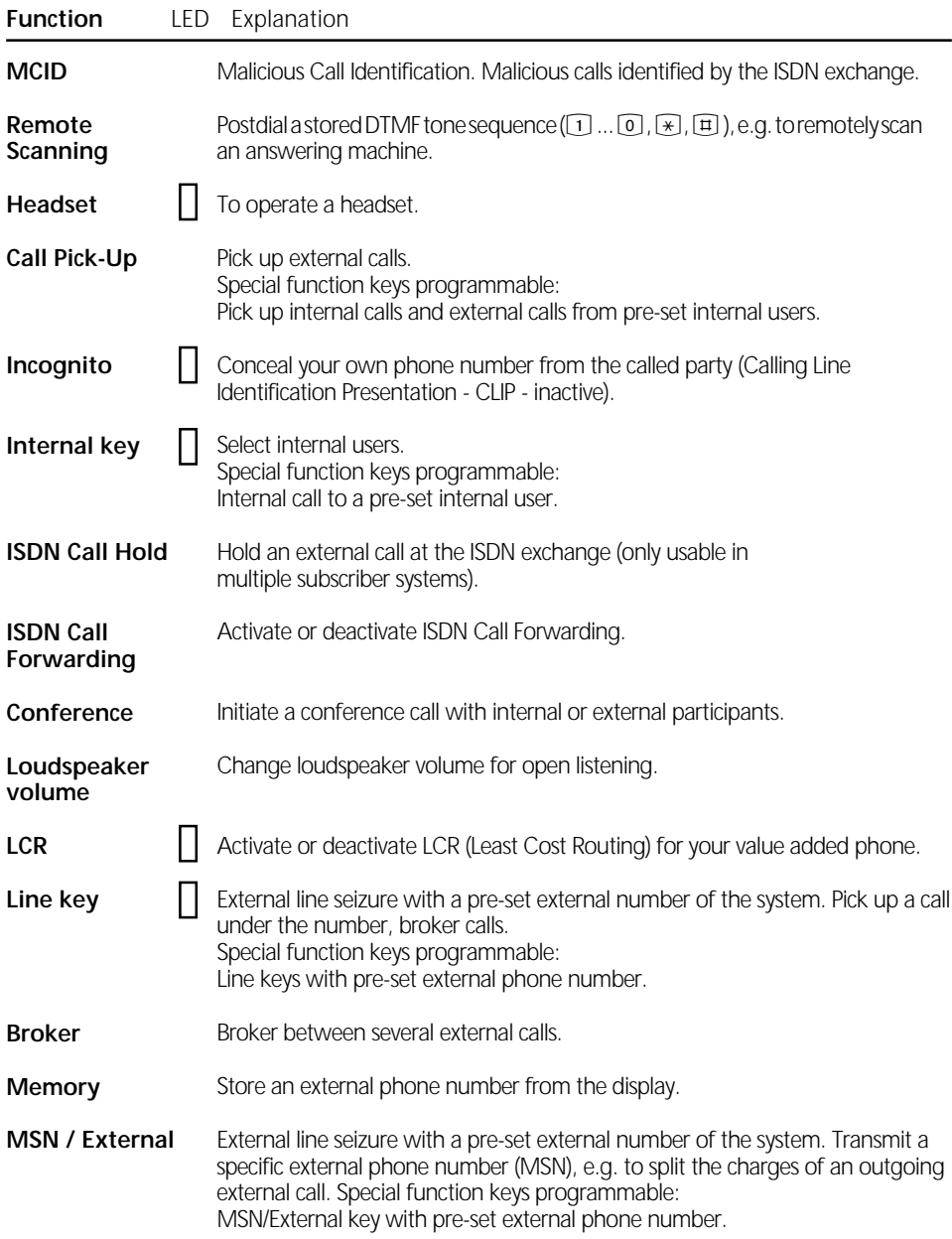

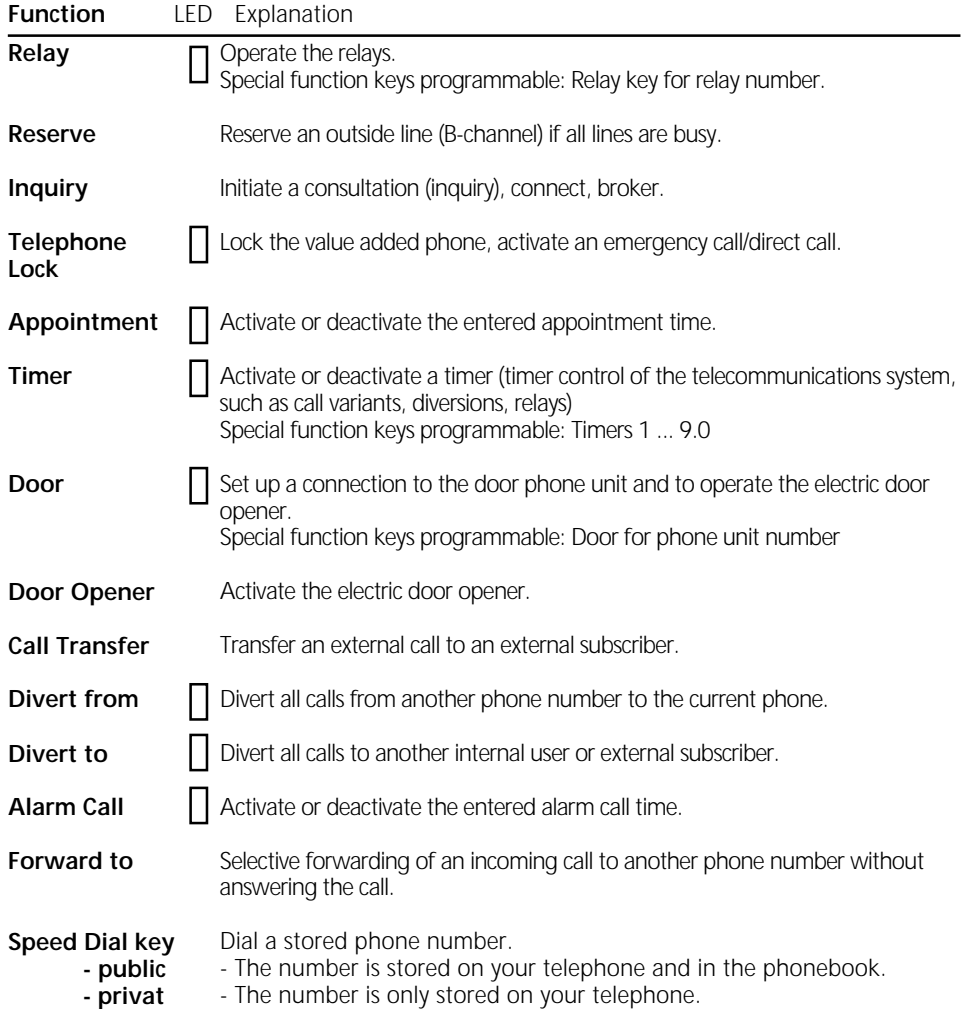

#### LED indicators for first-level function keys  $\cdot$

Program the functions you use most frequently on the 10 function keys of the first level

If you program the functions marked with  $LED \Box$  on the first-level function keys, the assigned LEDs indicate the status of the key function.

- LED lit - The function is active.

Line key with programmed external phone number of the system:

- LED flashing slowly a call is coming in on the external number. Anyone can pick up the call.
- LED flashing rapidly You are holding a call (for an inquiry or brokering) on the line. Only you can reconnect the call.
- LED lit The call has been answered by an internal user.

Internal key with programmed external phone number of an internal user:

- LED flashing slowly An answering machine is assigned to the Internal key. The machine has answered a call. Press the key to take the call.
- LED flashing rapidly You have the internal user on hold (for an inquiry or brokering) on the line. Only you can reconnect the call.
- LED lit The internal user is busy. He or she is being called or is conducting a call.

Timer key:

- LED lit The timer is set. The function is inactive.
- LED flashing The timer is set and the function is active.
- LED off The timer is switched off and the function is inactive.

#### **Note ¢¢¢¢¢¢¢¢¢¢¢¢¢¢¢¢¢¢¢¢¢¢¢¢¢¢¢¢¢¢¢¢¢¢¢¢¢¢¢¢¢¢¢¢¢¢¢¢¢¢¢¢¢¢¢¢¢¢¢¢¢¢¢¢¢¢¢¢**

If you do not assign a specific function when programming a function key, the key is variable. After pressing the key simply

enter the desired phone number or type of function.

### **Changing a function key assignment —————**

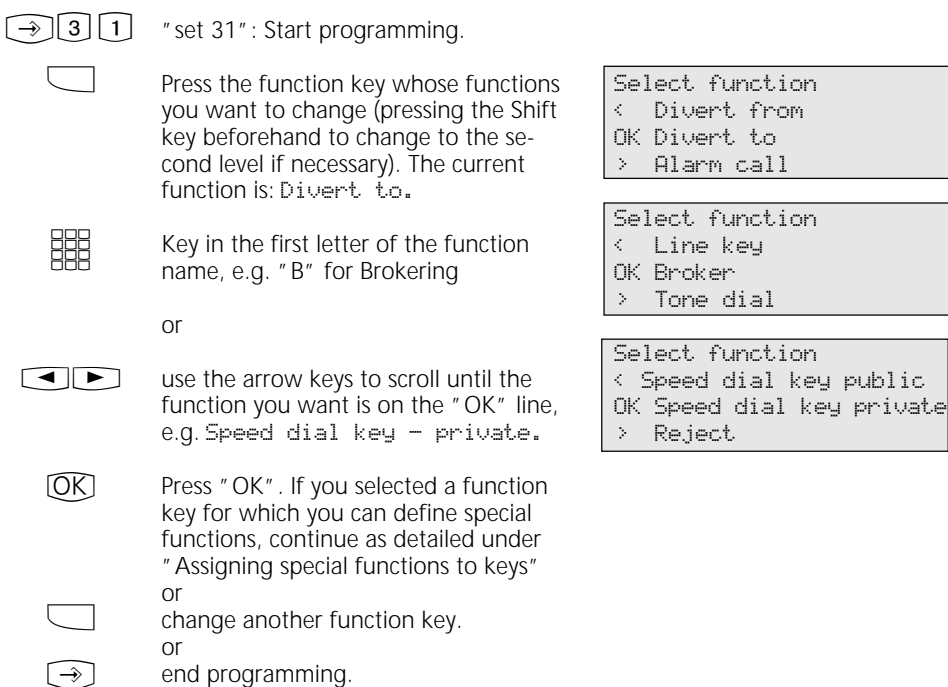

#### Assigning special functions to keys  $-$

As under "Changing a function key assignment", start programming by keying function, and confirm with OK.

in "set 31, select your function key and

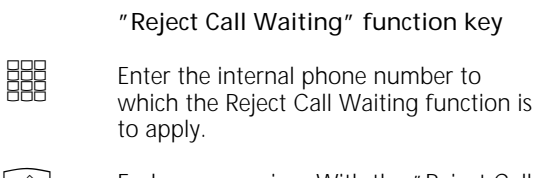

End programming. With the "Reject Call Waiting" key you can now activate/ deactivate Call Waiting.  $\bigcirc$ 

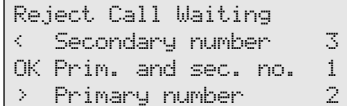

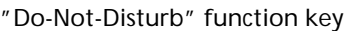

Enter the internal phone number to which the Do-Not-Disturb facility is to apply.

EEE

 $\rightarrow$ 

**BBB** 

Enter whether the Do-Not-Disturb facility is to apply to external and/or internal incoming calls.

End programming. With the "Do-Not-Disturb" key you can now activate/ deactivate the Do-Not-Disturb facility.

"Call variant 2" and "Call variant 3" function keys (Example shows call variant 2)

Using the arrow keys select: External 23456781 - External number or  $\blacksquare$ 

Office - name of an external phone number for which the call variant is to be operated with this function key or External all - if the call variant is to be operated for all external phone numbers of the system or External without - if the external number or name of an external subscriber is only to be selected when the call variant is activated.

Do-Not-Disturb < Secondary number 3 OK Prim. and sec. no. 1 > Primary number 2

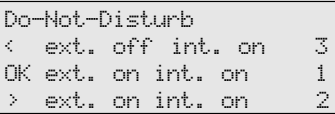

Call variant 2 External without

OK Store

Call variant 2 External 23456781 OK Store

 $\rightarrow$ 

End programming.

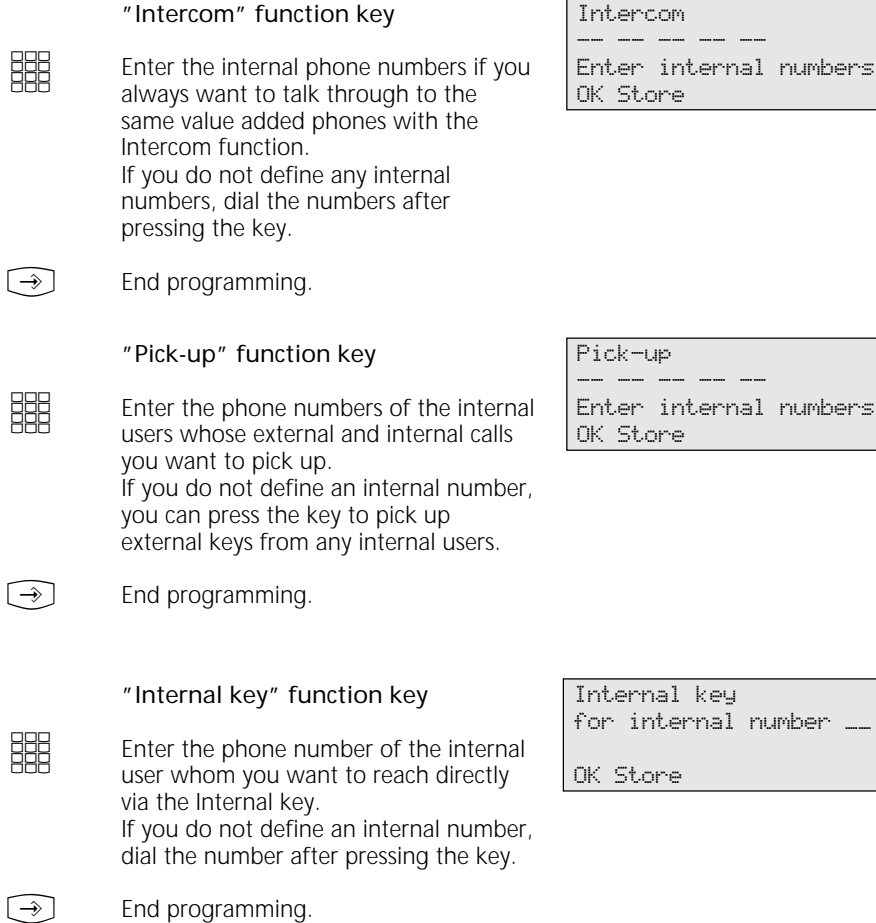

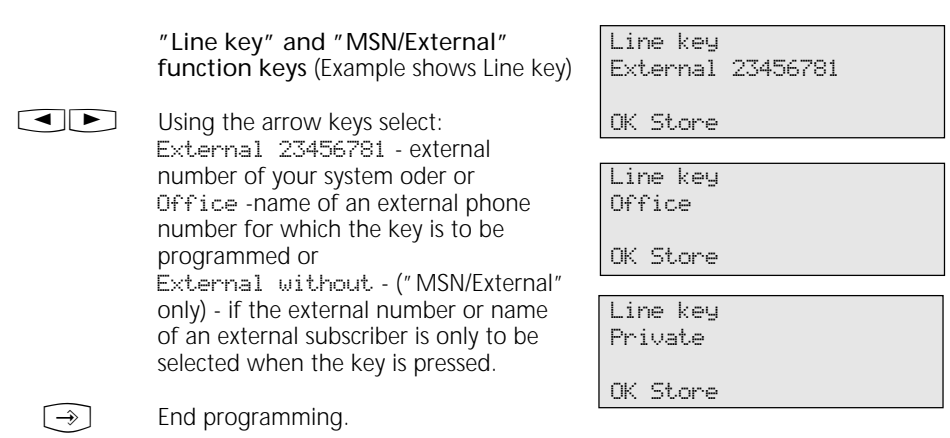

#### **Note ¢¢¢¢¢¢¢¢¢¢¢¢¢¢¢¢¢¢¢¢¢¢¢¢¢¢¢¢¢¢¢¢¢¢¢¢¢¢¢¢¢¢¢¢¢¢¢¢¢¢¢¢¢¢¢¢¢¢¢¢¢¢¢¢¢¢¢¢**

Line key - User-friendly access to a Multiple Subscriber Number (MSN) in a multiple subscriber system or to a direct dialling inward station of a point to point connection (PTP-DDI).

Line key status signalling - The condition of a line is indicated by the assigned LED of a line key. Consequently, a line key can only be programmed on the first key level. To make best use of the facility (such as for brokering), program two line keys for each line.

Off - The line is free. You can seize the line by pressing the line key.

Static on - The line is busy. It cannot be seized.

Flashing slowly - Incoming call or parked call. By pressing the line key anyone can pick up the call. When the receiver is onhook pressing the line key displays further information on the condition of the line (e.g. the caller number).

Flashing rapidly - You have a call on hold on the line. Only you can reconnect the call.

MSN/External key - The LED is not supported. You can program the key on the second level.

Only one MSN/External key is required on the value added phone. It can be programmed without an external phone number.

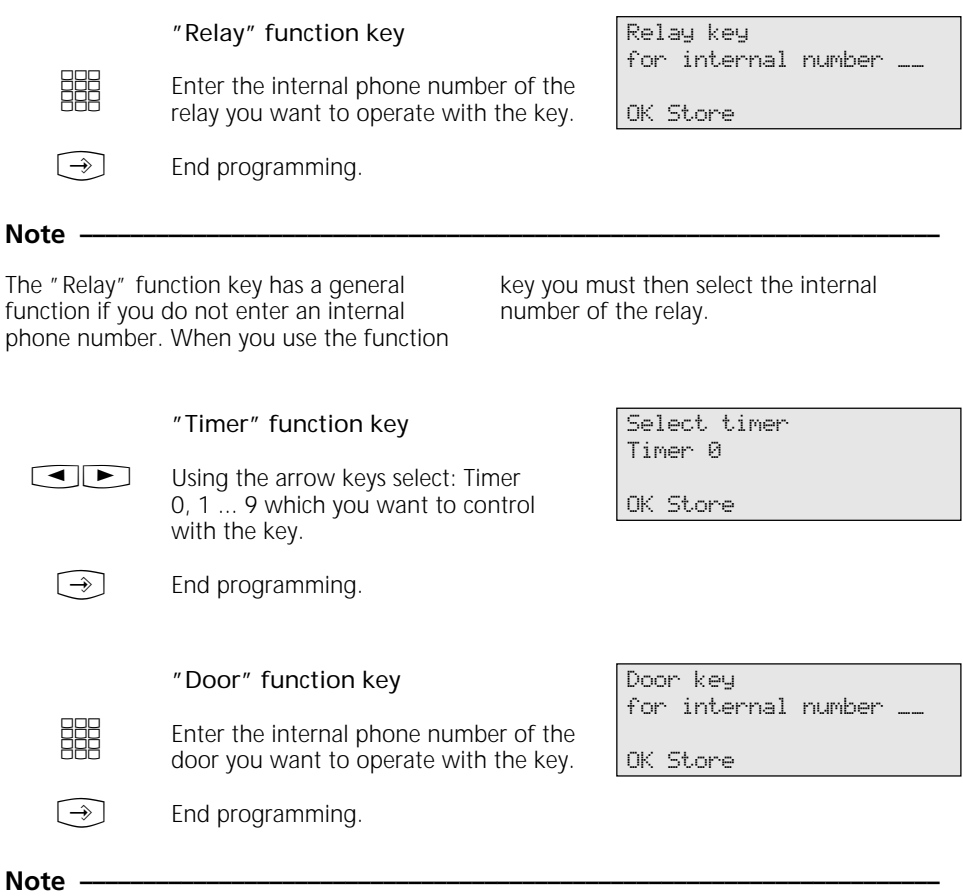

The "Door" function key has a general function if you do not enter an internal phone number. When you use the function key you must then select the internal number of the door.

### **Making Calls**

#### **Making calls - "Automatic" line seizure variant -**

 $\Rightarrow$ 

Lift the receiver. The display shows the time at the right.

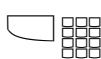

#### **To call an internal number:**

Press the "Internal" key and dial the internal number, e.g. 13, to call extension 13. The name of user 13 is displayed if logged.

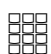

#### **To call an external number:**

Dial the external number directly. The system automatically seizes an outside line (B-channel).

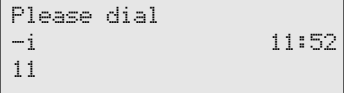

Call to 13 ANTON 11 13

Call to 98765432 11

#### **Making calls - Line seizure variant "0"-**

 $\frac{1}{\sqrt{2}}$ 

Lift the receiver. The display shows the time at the right.

#### **To call an internal number:**

Dial the internal number, e.g. 13, to call extension 13. The name of user 13 is displayed if logged.

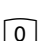

**BBB** 

**HH** 

#### **To call an external number:**

Press the "0" key to seize any outside line (B-channel). Your external phone number (system number or multiple subscriber number) is displayed. If logged, a name may be displayed instead of the number. Only the number is transmitted, however.

You hear the external dial tone and can then dial the number.

Please dial -i 11:52 11

Call to 13 ANTON 11 13

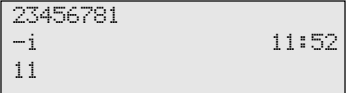

**Office** -i 11:52 11

Call to 98765432 11

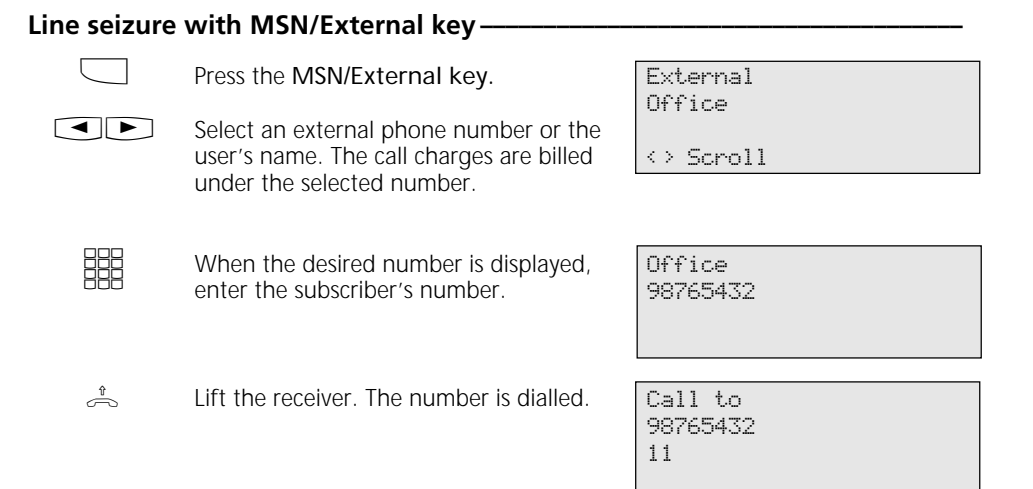

#### Line seizure with special MSN/External key or Line key -

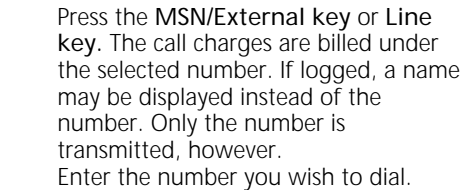

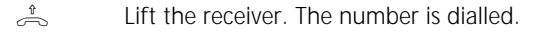

Call to 98765432 22

Office 98765432

 $\Box$ 

888<br>QQD

### **Reserving an outside line ¢¢¢¢¢¢¢¢¢¢¢¢¢¢¢¢¢¢¢¢¢¢¢¢¢¢¢¢¢¢¢¢¢¢¢¢¢¢¢¢¢¢¢¢¢¢¢¢**

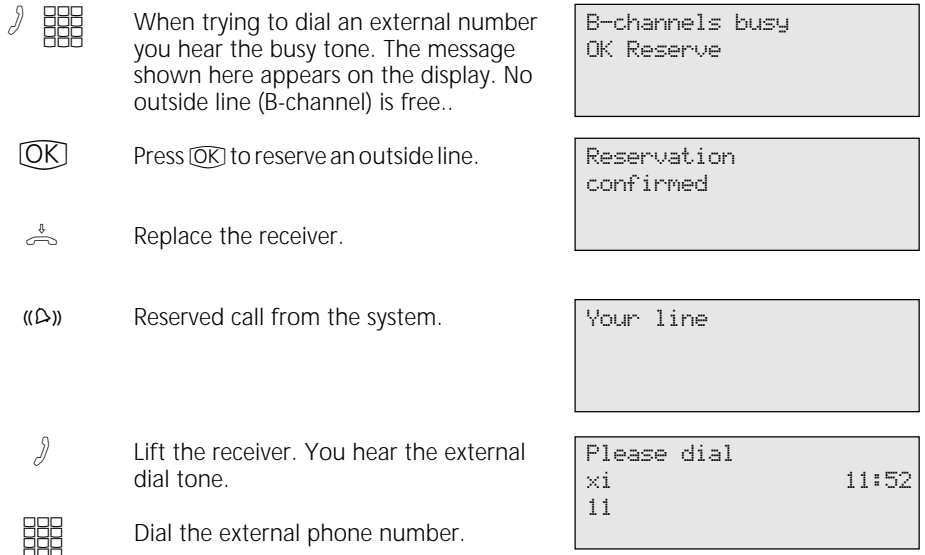

#### **Note ¢¢¢¢¢¢¢¢¢¢¢¢¢¢¢¢¢¢¢¢¢¢¢¢¢¢¢¢¢¢¢¢¢¢¢¢¢¢¢¢¢¢¢¢¢¢¢¢¢¢¢¢¢¢¢¢¢¢¢¢¢¢¢¢¢¢¢¢**

Barred range - If the telephone system's barred range is programmed for your telephone, you cannot dial the external phone numbers that lie within the barred range. You hear the error tone.

DTMF post-dialling - Is possible for all existing external connections, even in an inquiry, when brokering and during a threeparty conference. You can post-dial digits and characters  $(\lceil \cdot \rceil \ldots \lceil \cdot \rceil \cdot \rceil)$  and  $\lceil \frac{1}{\lceil \cdot \rceil} \rceil$ 

Preparing dialling - The receiver is on the hook. Enter the phone number. The entered phone number is displayed. Your system telephone begins dialling automatically when you pick up the receiver or when you press the "loudspeaker" key  $\pi$ .

Dialling with the receiver on the hook - Press the "loudspeaker" key and dial the phone number. Lift the receiver when the other party answers.

Hand free - Instead of lifting the receiver, you can also press the "loudspeaker" key  $\bar{p}$  in all cases. You are then telephoning in the hands free mode. Hands free mode is turned off if you lift the receiver during the call. You can conduct the call through the receiver. To switch to the hands free mode, press the "loudspeaker" key @ until you have replaced the receiver. To end the call, press the "loudspeaker" key  $\infty$ .

Open listening - Via the built-in loudspeaker other pe´rsons in the room may listen to the call you are conductimg through the receiver. to do this, press the "loudspeaker" key co.

Reserving an outside line - The system telephone emits a short signal and Your line appears in the display for 4 minutes if the reserved outside line is free.

# **Answering Calls**

### **A call comes in for you ––––––––––––––––––**

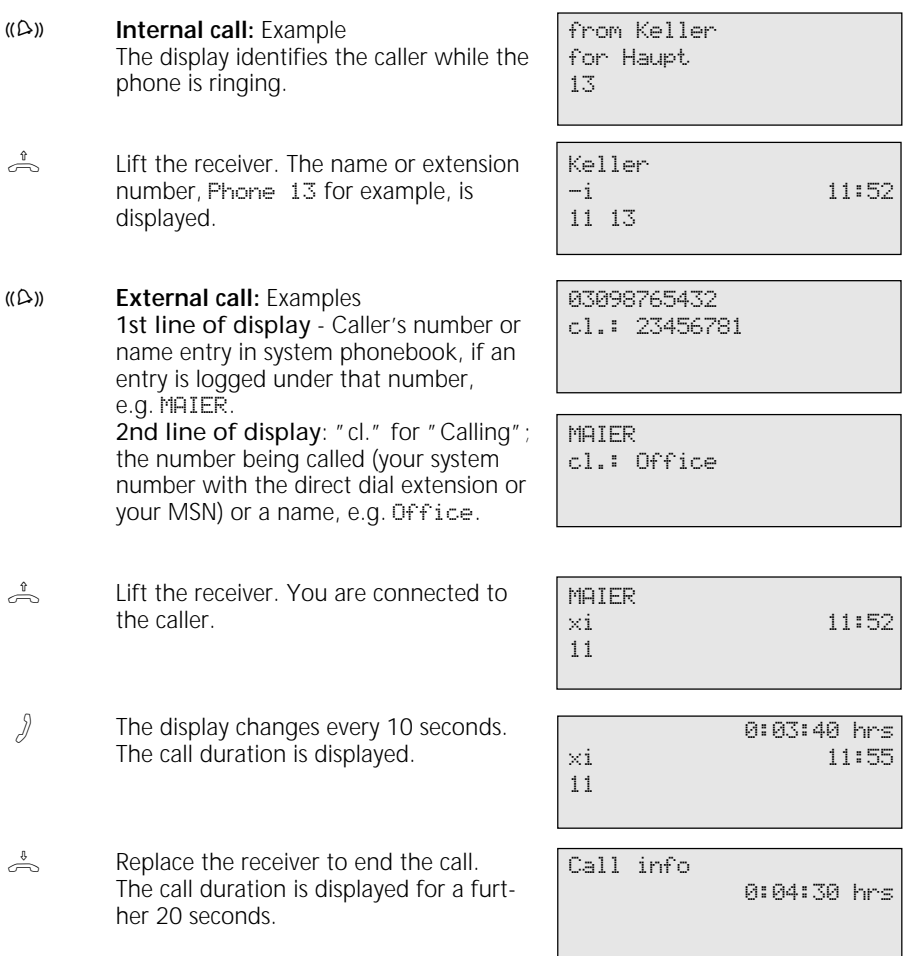

#### You have a call waiting **·**

You are on an internal or external call. Through the receiver you hear the external Call Waiting tones. The display shows the number or name of the second caller and the number or user name the caller has dialled.

MAIER calling Office 11

### $\stackrel{\theta}{\longrightarrow}$  (( $\triangle$ ))

 $\Box$ 

A

#### **To answer the second call:**

- Option 1 Replace the receiver to end the call you are currently conducting. Your phone rings.  $\rightleftharpoons$ 
	- Lift the receiver. You are connected to the caller.

MAIER xi 11

Option 2 - Press the "Broker" key. The first call (e.g. Phone 13) is placed on hold. You are connected to the second caller and can broker between the two calls or forward the call.

### Phone 13 11 13

MAIER

#### **To reject the second call**

Press the "Reject" key. The caller then hears the busy tone instead of the ringback tone, if you were the only user he or she called. If the call was distributed to more than one extension the caller continues to hear the ringback tone.  $\Box$ 

Continue your call.  $\int$ 

### **Call Transfer**

#### **Internal call transfer with and without announcement**  $\cdot$

You are on an external call and want to transfer the call to an internal user.

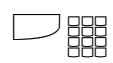

 $\int$ 

 $\frac{1}{\sqrt{2}}$ 

A

**D** 

To select the internal user: Press the Internal key and dial the internal number, e.g. 13.

If the internal user does not answer, press (stop) to switch back to the external caller.

#### **Call transfer with announcement**

The internal user answers. Announce the external caller.

Replace the receiver. Internal user 13 and the external caller are connected.

**Call transfer without announcement**

Replace the receiver before the internal user answers. When the internal user lifts the receiver he or she is connected to the external caller.

#### External call transfer-

You are on an external call and want to transfer the call to another external subscriber.

Select the external subscriber you want to connect to.

Seize an outside line and dial the external number. External subscriber 1 waits, possibly connected to music on hold.

If the called subscriber does not answer, press (Stop) to switch back to the holding external subscriber.

Continued on next page

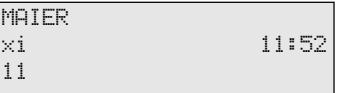

Call to 13

11 13

Phone 13 MAIER 11 13

MAIER -i 11:52 11

Call to 87654321 11

 $\int$ 

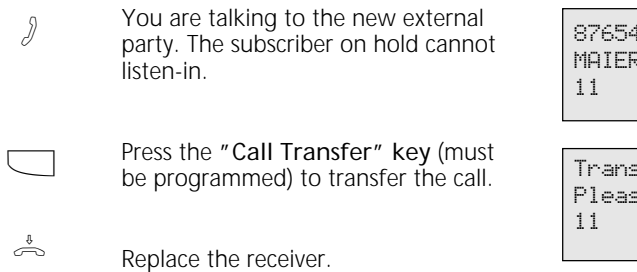

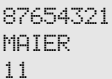

 $s$ fer call se hang up

## **Transferring an Outside Line**

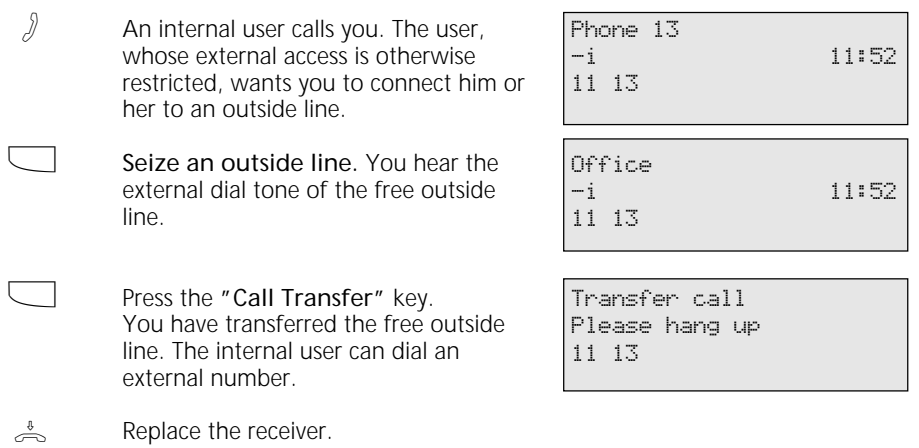

### **Forwarding a Call while the Phone is Ringing**

You can forward a call to an internal user or external subscriber while the phone is ringing. Then you do not have to answer the call.

To be able to forward calls to an external subscriber the ISDN "Call Deflection" feature must be available on your exchange and be enabled for the line.

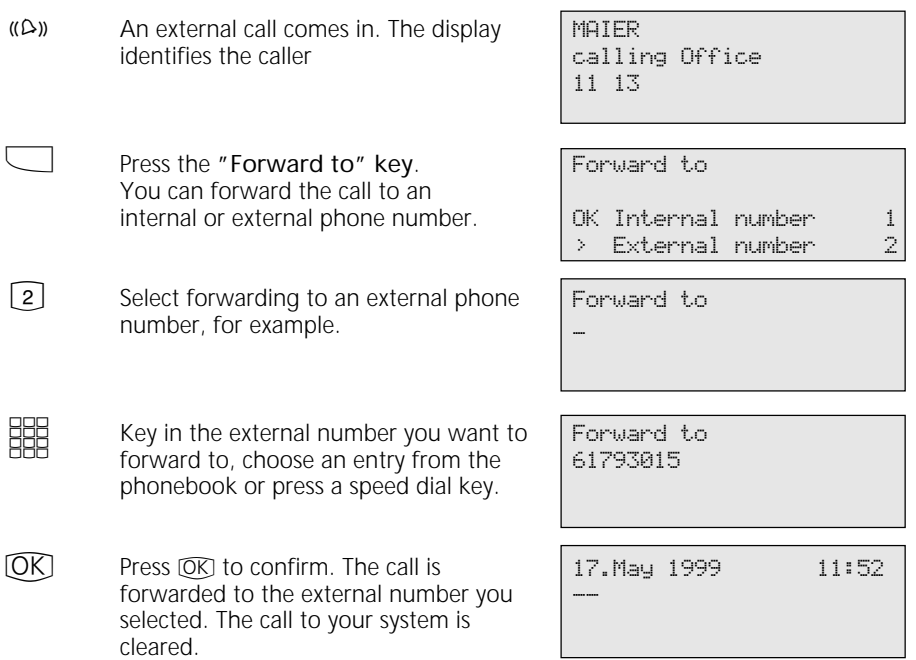

### **Reject call during ringing**

 $\Box$ 

Press the "Reject" key. The caller then hears the busy tone instead of the ringback tone, if you were the only user he or she called. If the call is being distributed to more than one extension the caller continues to hear the ringback tone.

# **Call Waiting/Return Call**

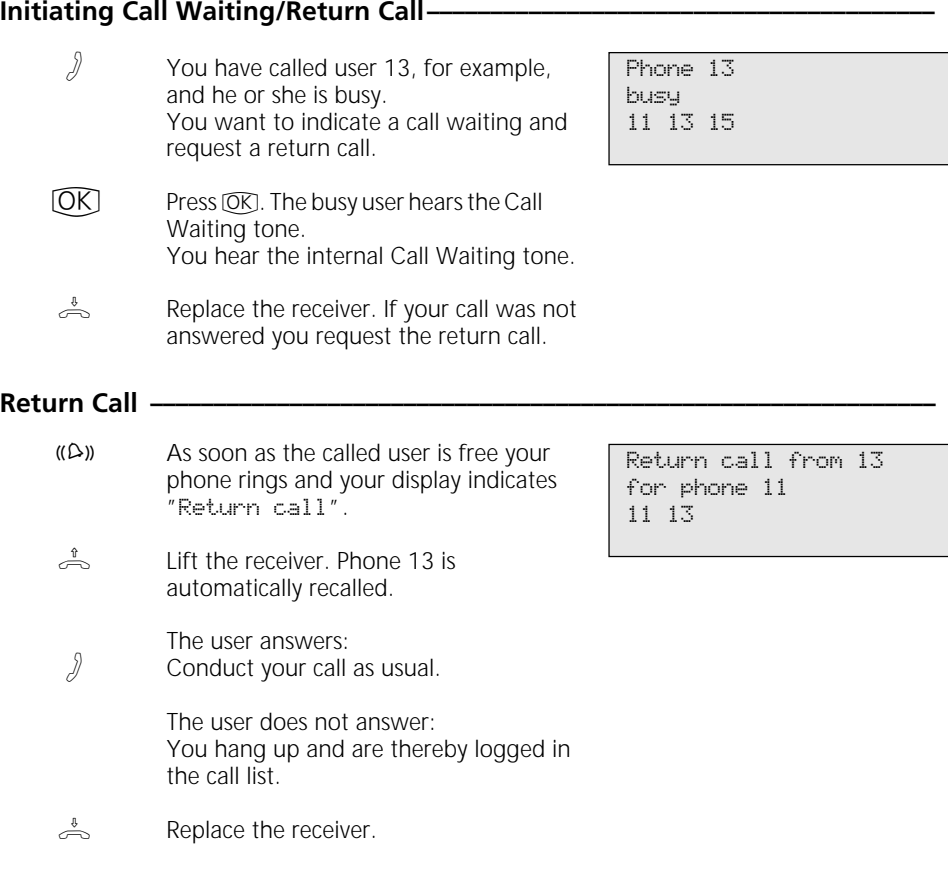
# **Second Call Busy**

### **Programming and controlling Reject Call Waiting**

- Start the function by pressing  $\rightarrow$  and the "Reject Call Waiting" key or  $\boxed{\rightarrow}$   $\boxed{1}$   $\boxed{4}$ . The display shown here appears if primary and secondary internal phone numbers are programmed for your telephone.  $\widehat{\phantom{a}}$
- Enter the internal phone number(s) to which the Reject Call Waiting function is to apply and confirm. Example: Secondary number  $CD[OK]$

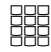

 $\rightarrow$ 

 $\stackrel{*}{\Rightarrow}$ 

- "1": Activate Reject Call Waiting "2": Deactivate Reject Call Waiting
- End programming. The setting takes effect immediately. With the "Reject Call Waiting" key you can easily activate or deactivate the pre-programmed Reject Call Waiting function later.

### **Activating /deactivating Second Call Busy –**

The receiver is on-hook. Press the "Reject Call Waiting" key to activate/ deactivate the programmed Reject Call Waiting function. On - The LED on the key is lit, for 20 seconds the display indicates, "Reject Call Waiting on". Off - The LED on the key is off, for 20 seconds the display indicates "Reject Call Waiting off".

Reject Call Waiting < Secondary number 3 OK Prim. and sec. no. 1 > Primary number 2

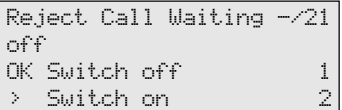

Reject Call Waiting -/21 off

# **Call Pick-Up**

#### **Picking up an external call without using a function key**  $\cdot$

Another phone is ringing. On the display the x flashes and the internal extension being called, e.g. 13, is displayed. You want to pick up the incoming external call.  $\mu \Omega$ 

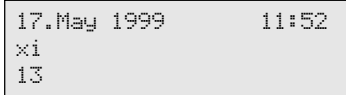

Lift the receiver. Press FORT. You are now connected to the external caller and can conduct your call as usual.  $\triangleq$  OK

#### **Picking up an external/internal call using a function key**  $\rightarrow$

 $U(2)$ 

 $\frac{1}{\sqrt{2}}$ 

You hear or see on the display that extension 13 is being called. The 13 flashes.

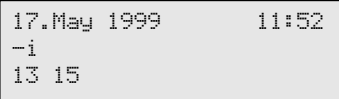

Lift the receiver. Press the "Call Pick-Up" key. You are now connected to the caller (extension 15) and can conduct your call as usual.

#### **Taking a call from the answering machine**

A

An external call has triggered the answering machine (e.g. internal number 23).

#### 17. May 1999 11:52 xi 11 23

### **"Automatic" call pick-up variant**

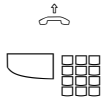

Lift the receiver. Press the "Internal" key and dial the internal number, e.g. 23, to take the call. You are connected to the caller and can conduct your call as usual.

### 0309876543 xi 11:52 11 23

#### **Call pick-up variant "0"**

Lift the receiver. Dial the internal number, e.g. 23, to take the call. You are connected to the caller and can conduct your call as usual.

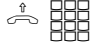

# **Call List**

### **Logging into a call list**  $\rightarrow$

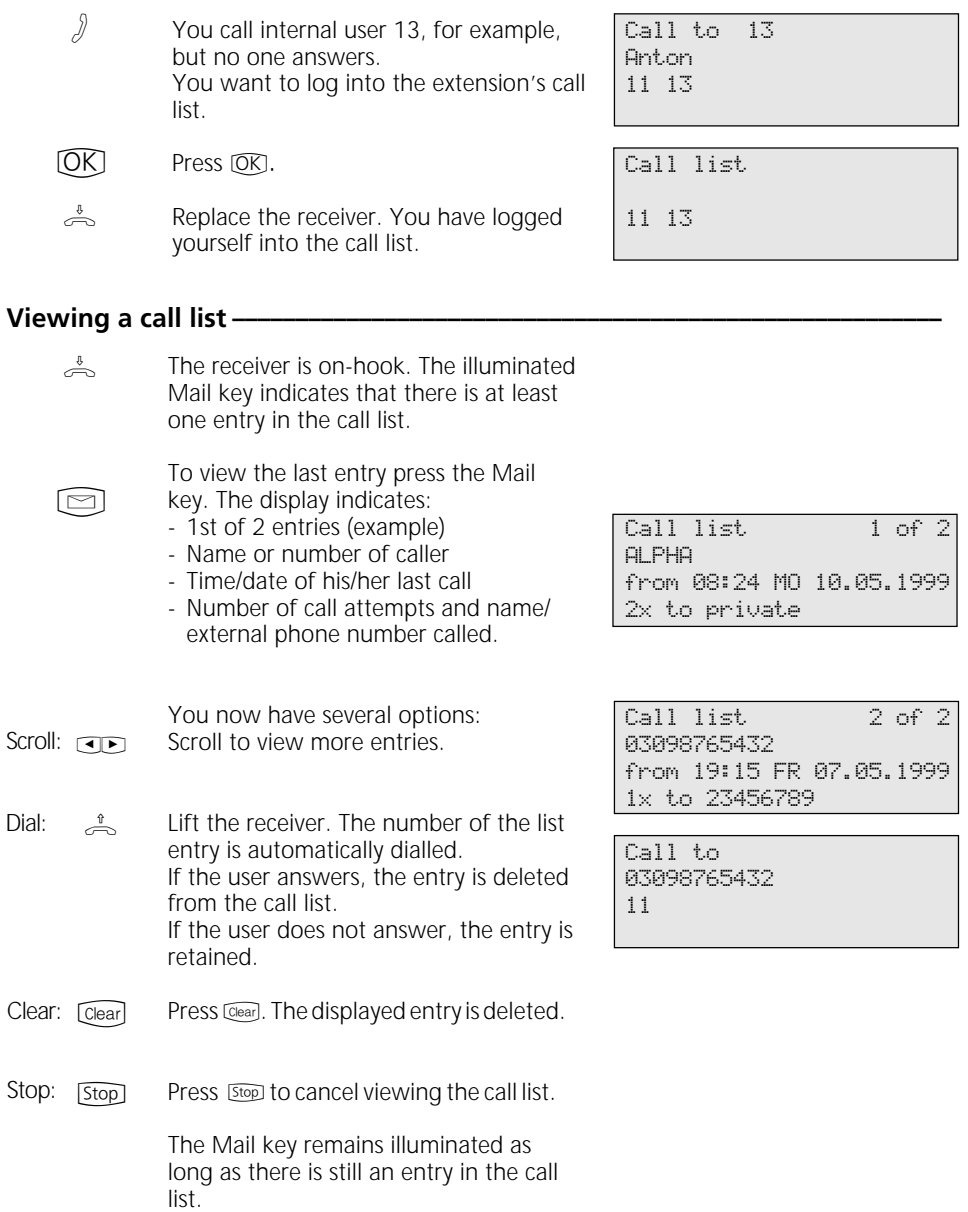

# **Do-Not-Disturb - Disabling the Ringer**

### **Programming and controlling Do-Not-Disturb**  $\cdot$

- Start the function by pressing "set" and the "Do-Not-Disturb" key or  $\boxed{\rightarrow}$  12. The display shown here appears if primary and secondary internal phone numbers are programmed for your telephone.  $\overline{\rightarrow}$
- Enter the internal phone number(s) to which the Do-Not-Disturb facility is to apply and confirm. Example: Prim. and sec. number  $CD(0K)$
- Select whether the Do-Not-Disturb facility is to be active and/or inactive for internal and/or external incoming calls, and confirm.  $CDOK$ 
	- End programming. The setting takes effect immediately. With the "Do-Not-Disturb" key you can easily activate or deactivate the pre-programmed Do-Not-Disturb facility later.

### **Activating /deactivating Do-Not-Disturb**

 $\frac{1}{\sqrt{2}}$ 

 $\rightarrow$  ]

The receiver is on-hook. Press the "Do-Not-Disturb" key to activate/deactivate the programmed Do-Not-Disturb facility. On - The LED on the key is lit, for 20 seconds the display indicates "Do-Not-Disturb on". Off - The LED on the key is off, for 20 seconds the display indicates "Do-Not-Disturb off".

Do-Not-Disturb < Secondary number 3 OK Prim. and sec. nb. 1 > Primary number 2

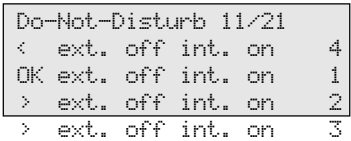

Do-Not-Disturb 11/21

on

 $40$ 

# **Switching Call Variant**

### Activating/deactivating call variant 2 (Night) / 3 (CF) -

- Press "set" and the "Call variant 2" key  $(\sqrt{111})$  or the "Call variant 3" key  $(\overline{\rightarrow} \fbox{1} \fbox{9})$ . Example shows call variant 2.  $\widehat{\rightarrow}$
- Select the external phone number/name or door for which call variant 2 is to be activate or deactivated or select "External all" to activate or deactivate call variant 2 (Night) for "all" external phone numbers and the doors.  $\blacksquare$

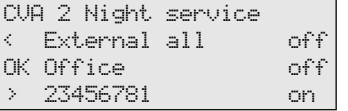

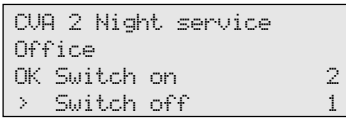

 $[OK]$ **BBB** 

Confirm your selection.

"1": Deactivate call variant 2 (off) Call variant 1 (Day) is active.

"2": Activate call variant 2 (on)

 $[OK]$  - Select more external phone numbers and activate the call variant. or End programming.

#### Activating/deactivating call variant 2 / 3 using a function key -

 $\rightarrow$ 

Press the "CVA 2 (Night)" or "CVA 3 CUA 2 Night service on (CF)" key. Example: Call variant 2 for the external number - Office is activated. As a check the moon symbol is indicated on the default display.

> Press the "CVA 2 (Night)" key. Call variant 2 is deactivated. if previously active. Call variant 1 (Day) for the external number - Office is activated.

The moon symbol has disappeared from the default display.

 $Off$ ice

CVA 2 Night service off Office.

### **Announcement**

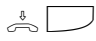

The receiver is on-hook. Press the "Announcement" key. The acknowledgement tone sounds. You can make your announcement in handsfree mode or user the receiver.

After making your announcement, press the "Loudspeaker" key if in handsfree

mode or replace the receiver.

Announcement Please speak

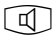

**Autodial**

# **Programming an autodial number -**

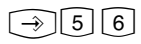

Call up the "Autodial" submenu.

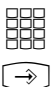

Enter an external phone number.

Autodial \_

Enter number OK Store

#### **Note ¢¢¢¢¢¢¢¢¢¢¢¢¢¢¢¢¢¢¢¢¢¢¢¢¢¢¢¢¢¢¢¢¢¢¢¢¢¢¢¢¢¢¢¢¢¢¢¢¢¢¢¢¢¢¢¢¢¢¢¢¢¢¢¢¢¢¢¢**

After programming the external phone number check the autodial function. Activate autodial, lift the receiver, wait for

End programming.

the external number to be dialled and check that the destination is correct.

#### **Programming an autodial number -**

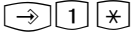

Call up the "Autodial" submenu.

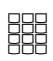

"1": Switch off autodial. . 2": Switch on autodial.

 $\rightarrow$  ]

End programming. Autodial is set up. When you lift the receiver you hear the special dial tone.

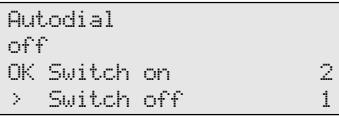

Autodial 9876543

# **Busy on Busy**

### **Programming and controlling Busy on Busy —**

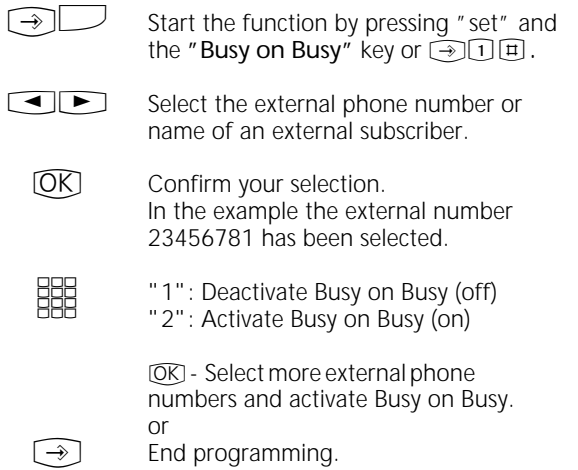

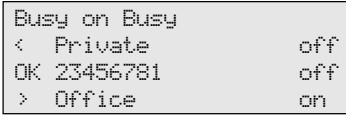

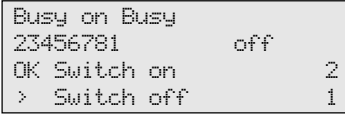

### **Activating/deactivating Busy on Busy**  $-$

- $\triangle$
- The receiver is on-hook. Press the "Busy on Busy" key to activate/deactivate the programmed function.

Busy on Busy on 23456781

## **Intercom Function**

### Intercom voice message to value added phones  $\cdot$

- The receiver is on-hook. Press the "Intercom" key. If no users are defined, enter the internal numbers of the value added phones you want to reach.  $\frac{1}{2}$
- Press the "Loudspeaker" key to talk through the loudspeaker in handsfree mode, or use the receiver. If at least one of the selected value added phones is free, you and the people you are talking to hear the acknowledgement tone. You can then talk.  $[\mathbb{d}]$  o.  $\stackrel{\ast}{\Rightarrow}$
- After sending your voice message, press the "Loudspeaker" key if in handsfree mode or replace the receiver. The procedure is ended.  $\Box$  o.  $\stackrel{\iota}{\frown}$

#### **Intercom voice message while on an external call -**

You are on an external call and want to announce the call to an internal user, but do not know which phone the user is currently on.

Press the "Intercom" key. If no users are defined. enter the internal numbers of the value added phones you want to reach and confirm with  $[OR]$ . If at least one of the selected value added phones is free, you and the people you are talking to hear the acknowledgement tone. You can then talk.

If the person you were looking for hears the message and lifts the receiver, he or she alone is connected to you internally. The intercom function is terminated. You can talk as usual.

To transfer the external call to the located internal user, replace the receiver. The two other parties are connected.  $\frac{1}{\sqrt{2}}$ 

Intercom  $1315 - -$ 

Intercom Please speak 11 13 15

Intercom Please speak 11 13 15

Phone 13 03098765432 11 13

A

 $\Box$ 

A

#### When you hear an intercom voice message through your phone  $\cdot$

You hear the acknowledgement tone and then an intercom voice message.

- If you want to speak to the caller: Press the "Loudspeaker" key to talk through the loudspeaker in handsfree mode, or use the receiver. You alone are then connected to the caller. If you are the only person the intercom voice message was directed to, and if you have enabled automatic activation of your handsfree microphone ("set 24"), you can immediately talk to the caller in handsfree mode.  $\Box$  o.  $\stackrel{\text{\tiny{A}}}{\frown}$
- Press the "Loudspeaker" key if in handsfree mode or replace the receiver. The call is ended.  $\Box$  o.  $\stackrel{\iota}{\Rightarrow}$

Intercom from 13 for phone 11 11 13 15 17

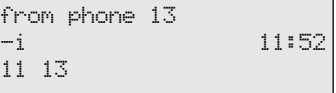

# **Call Hold**

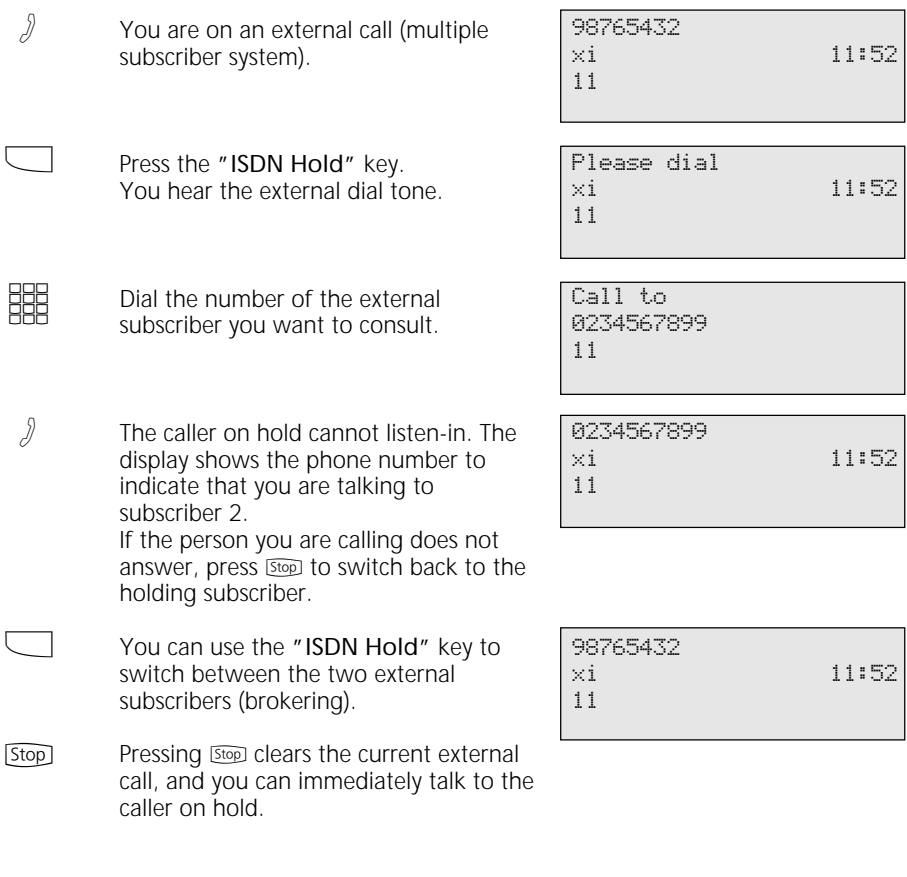

# **Malicious Call Identification**

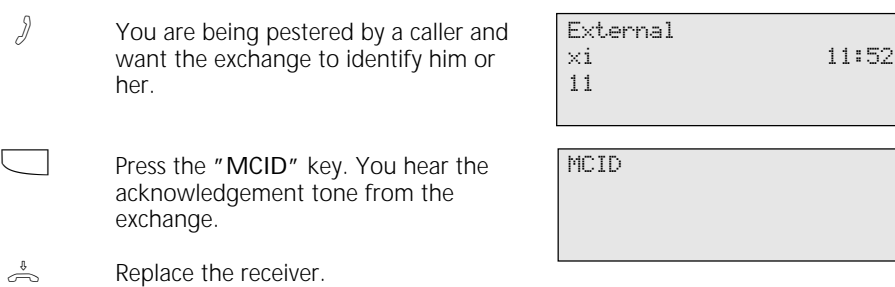

 $\int$ 

 $\sqrt{a}$ 

# **Conferencing**

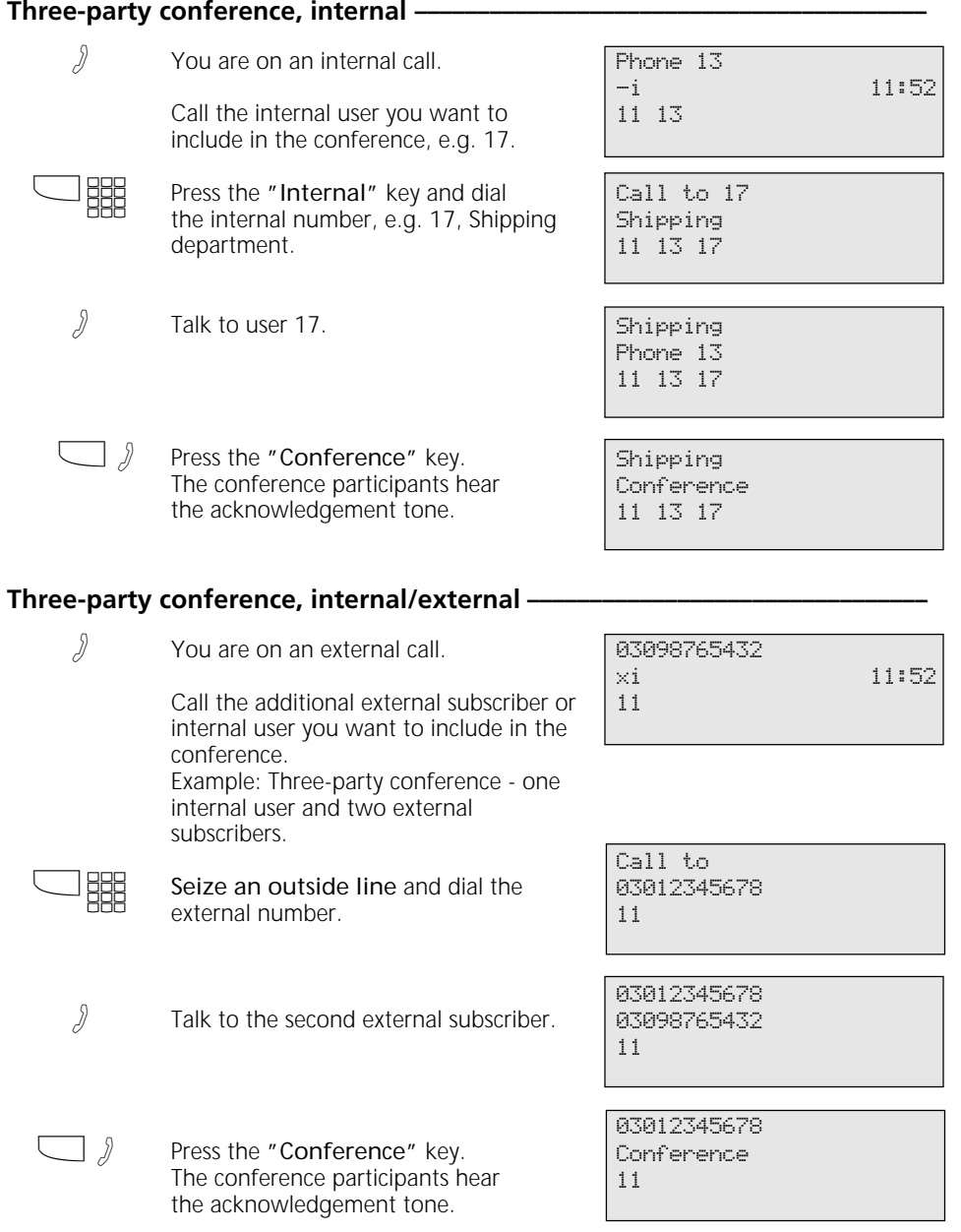

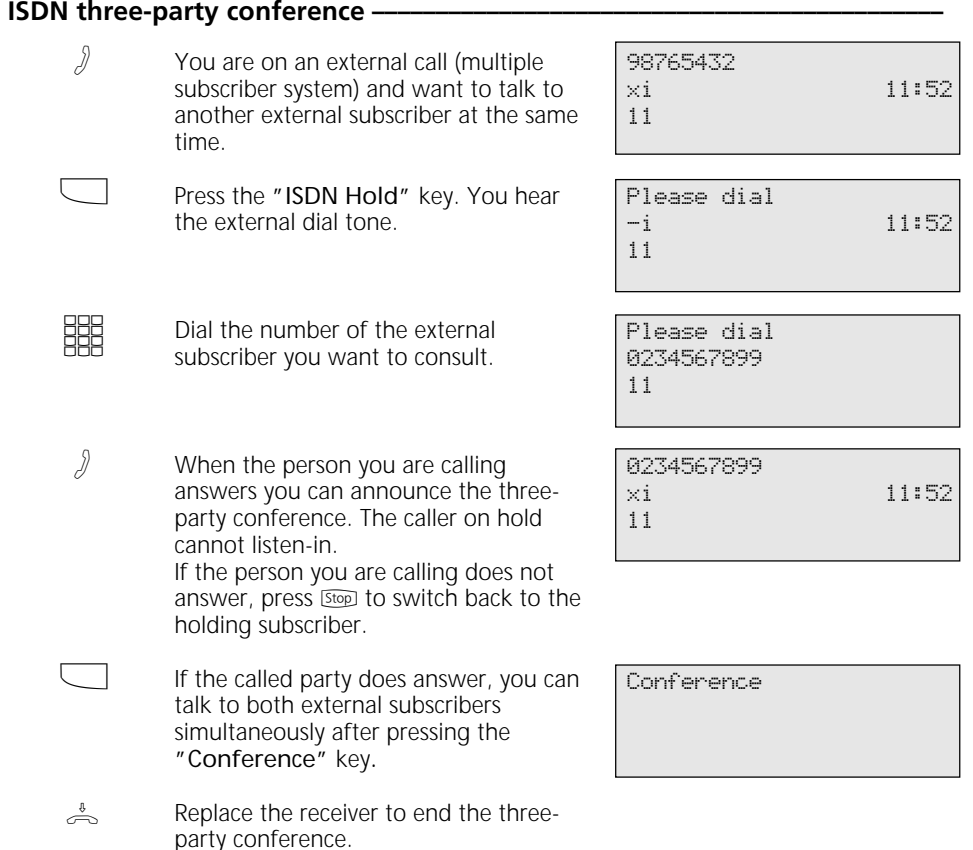

# **Least Cost Routing (LCR)**

 $\Box$  Press the "LCR" function key to activate or deactivate the LCR function for your phone. Example shows LCR active.

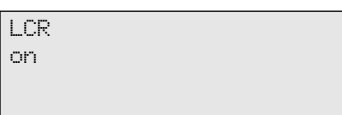

# **Brokering**

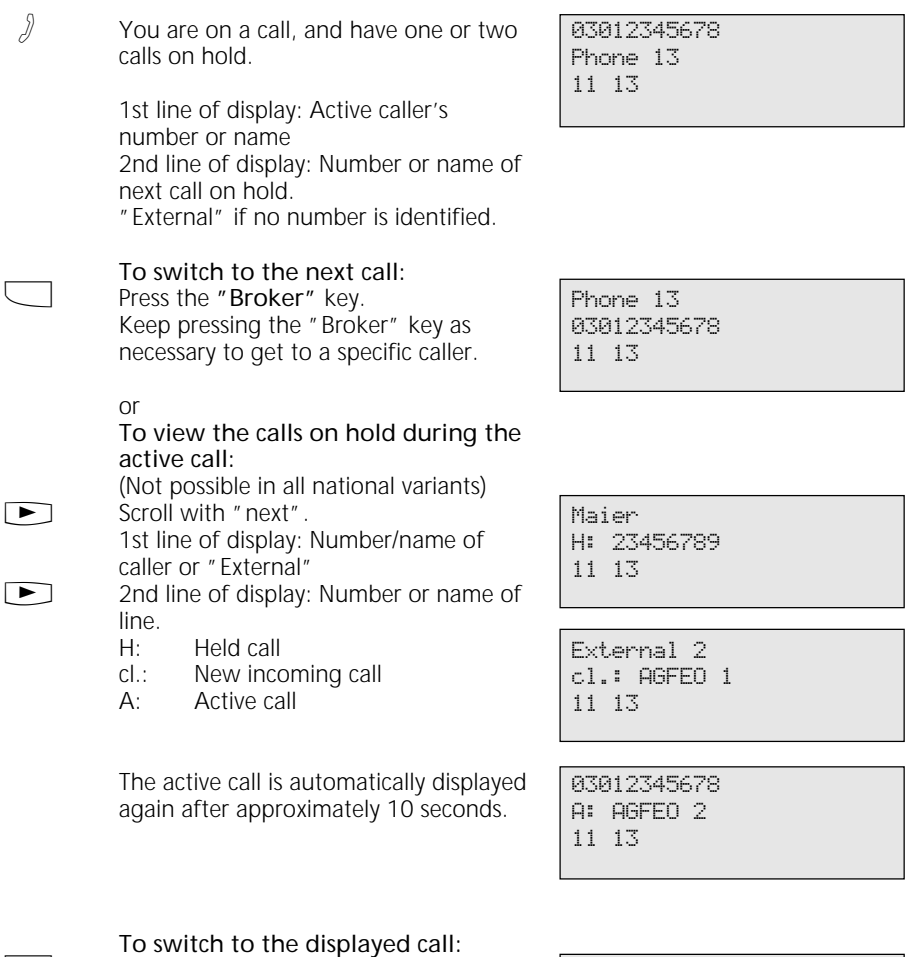

Maier 03012345678 11 13

 $\Box$ 

Press the "Broker" key. The displayed call is now active. The previous active call is placed on hold.

# **Storing a Memory Number**

#### Storing a memory number/name-The receiver is on-hook. You want to store the name and number shown on the display. Press  $\Rightarrow$  . The name and number are stored in the memory. Press  $\Rightarrow$  again to return to the default display.  $\frac{1}{\sqrt{2}}$  $\rightarrow$  ]  $\rightarrow$ **Viewing and dialling a memory number-**Press the "Memory" key. The first external phone number in the memory, with the name where logged, is displayed. Press the "Memory" key or use the arrow keys to select one of the last five external numbers. Lift the receiver. The selected number is autodialled.  $\Box$  $\sqrt{0.111}$  $\frac{1}{\sqrt{2}}$ **Importing a memory number/name (example: speed dial programmed)** Press "set" and Speed Dial (private).  $\rightarrow$  1  $\sqrt{0.111}$ MAIER 03098765432 Features N0. -> Memory MAIER 03098765432 <> Scroll Call to 03098765432 11 Speed dial key \_ Enter number OK Store

Press the "Memory" key. The first phone number in the memory is displayed. Scroll through any further numbers. An existing speed dial number is overwritten.

Store your input. The name belonging to the number is displayed. Overwrite it with a different name as necessary.  $[OK]$ 

 $\rightarrow$ 

End programming.

**Notes¢¢¢¢¢¢¢¢¢¢¢¢¢¢¢¢¢¢¢¢¢¢¢¢¢¢¢¢¢¢¢¢¢¢¢¢¢¢¢¢¢¢¢¢¢¢¢¢¢¢¢¢¢¢¢¢¢¢¢¢¢¢¢¢¢¢¢¢**

The numbers and names, where logged, of the last five incoming or outgoing external

calls are automatically stored in the memory.

MAIER

Speed dial key 03098765432 <> Scroll OK Store

Speed dial key

Enter number OK Store

## **Call by Call**

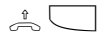

Lift the receiver and press the "Call by Call" key. The pre-set network provider is displayed and selected.

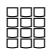

Postdial the local area code and number of the subscriber you are calling or select from the redial or speed dial functions.

The outside line is automatically seized. When the subscriber answers, conduct your call as usual.

MOBILCOM 01019

MOBILCOM 052123456789

# **Parking an External Call**

#### To park an external call -

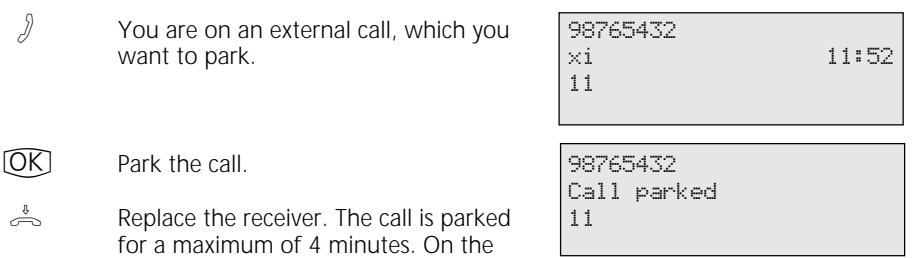

#### **To resume the external call -**

Lift the receiver.  $\Rightarrow$ 

Resume the call, e.g. on extension 13.  $[OK]$ 

display the "x" character assigned to a B-channel flashes. The parked subscriber

You can conduct your call as usual. A

hears music on hold.

### 98765432 xi 11:52 13

#### **Notes¢¢¢¢¢¢¢¢¢¢¢¢¢¢¢¢¢¢¢¢¢¢¢¢¢¢¢¢¢¢¢¢¢¢¢¢¢¢¢¢¢¢¢¢¢¢¢¢¢¢¢¢¢¢¢¢¢¢¢¢¢¢¢¢¢¢¢¢**

To resume the external call:

- using system phones ST 20, ST 25 please press the  $\mathbb{C}$  key,
- using an ST 30, press a slowly blinking line key to get a parked call (see page 25),
- using analog phones, please dial  $*22$ .

# **Room Monitoring**

### Setting up room monitoring -

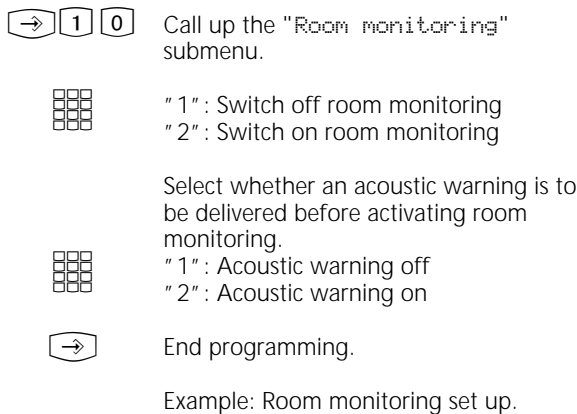

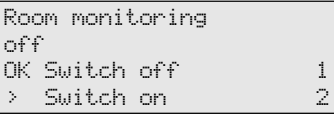

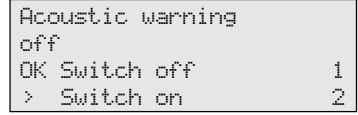

Room monitoring Acoustic warning

#### **Room monitoring from an internal extension -**

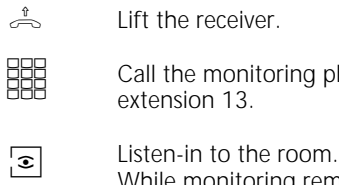

While monitoring remember that you, too, may be heard in the room you are monitoring.

phone, e.g.

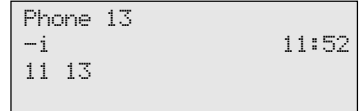

# **Operating Relays**

### **Activating/deactivating a relay**

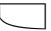

**BBB** 

Press the "Relay" key.

Enter the internal phone number of the relay, e.g. 31. The relay is activated or deactivated immediately. If the relay is a pulse relay, the second line of the display remains unchanged.

Relay \_\_ --

Relay 31 on

#### Activating/deactivating a relay using a special function key  $\cdot$

 $\Box$ 

**Stop** 

Press the "Relay" key to activate or deactivate the relay. If the relay is a pulse relay, the second line of the display remains unchanged.

Relay 32

on

**Stop** 

Return to default display.

Return to default display.

# **Inquiry**

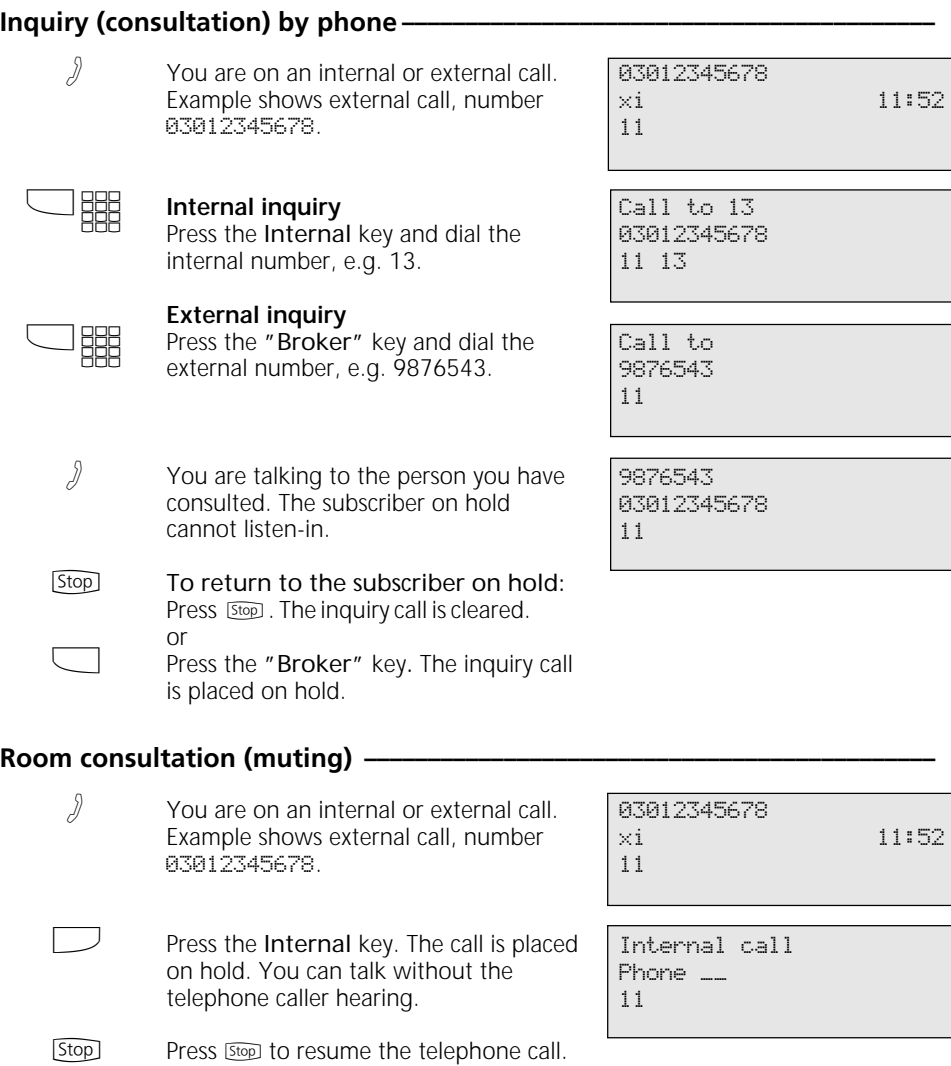

# **Return Call**

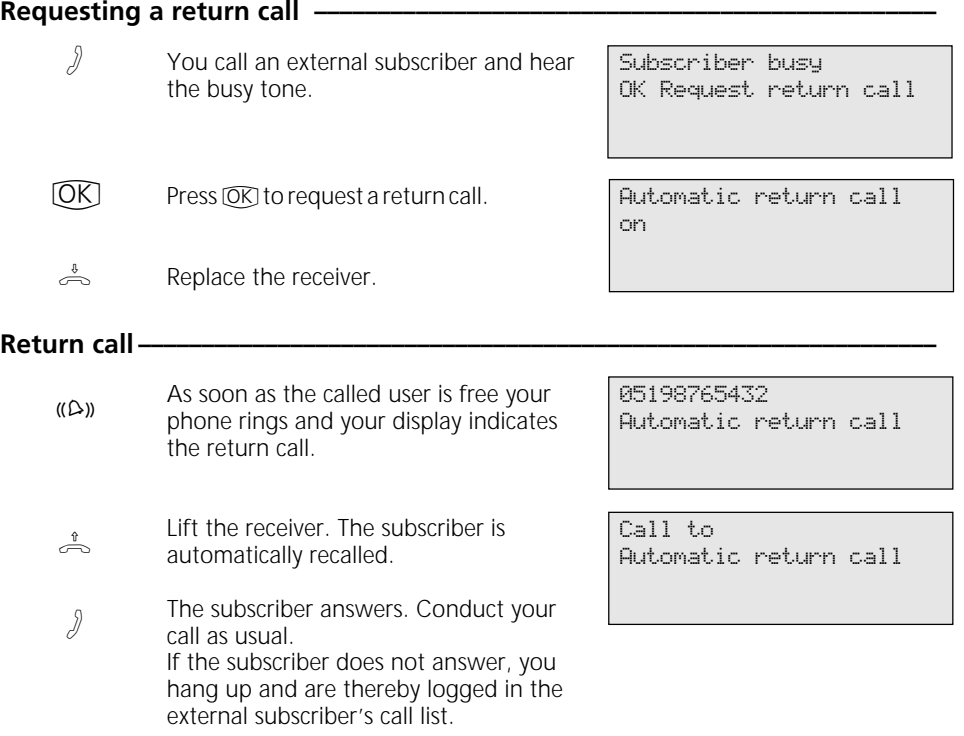

# **Viewing Status Messages**

As soon as you have activated a function on your ST 30 a symbol indicates the fact on the display. You can view the status of the

individual functions one after another on the display.

#### Scrolling through displays -

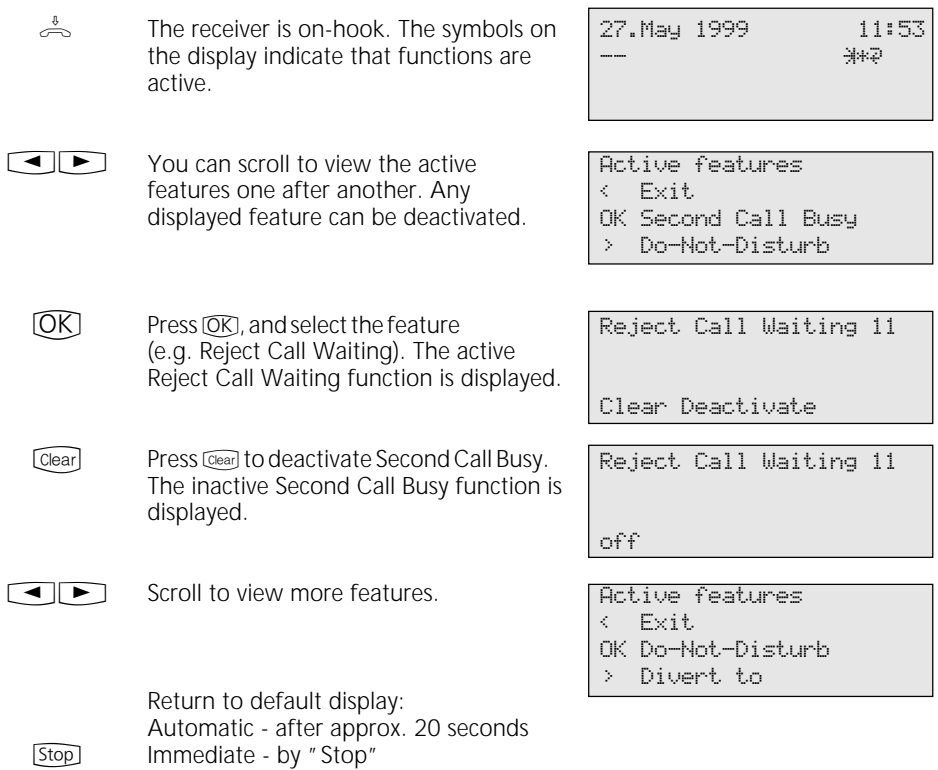

## **Storing Numbers in the Phonebook**

 $\bigoplus$ 

Call up the "Central numbers" main menu.

The phonebook is provided as an alphabetically or numerically sorted register. You can use the Shift key "-Taste  $\circledcirc$  to change register.

#### Central numbers 5 < Autodial 6 OK Add entry 1 > Edit entry 2 > Clear entry 3 > Emergency numbers 4 > Direct call number 5

> Autodial 6

#### Storing a phonebook number-

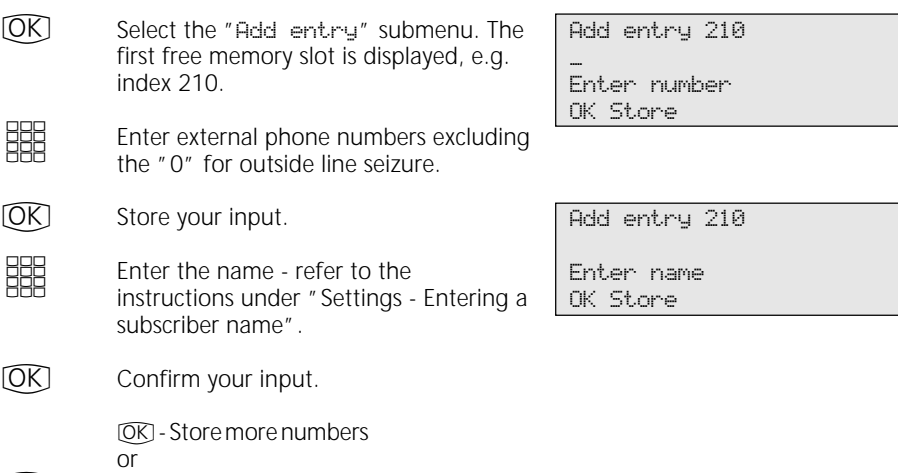

End programming.  $\rightarrow$ 

#### **Changing a phonebook number -**

 $CD(0K)$  $\Omega$ **BBB** Select the "Edit entry" submenu and confirm. The phonebook is displayed in numerical order. Switch to alphabetical order. Key in the first letter of the name. Example: P. The first entry beginning with the entered letter is displayed. Enter index <> Scroll A ... Z < Olli OK Paul

000 ... 299

Select entry \_\_\_

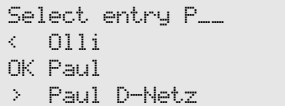

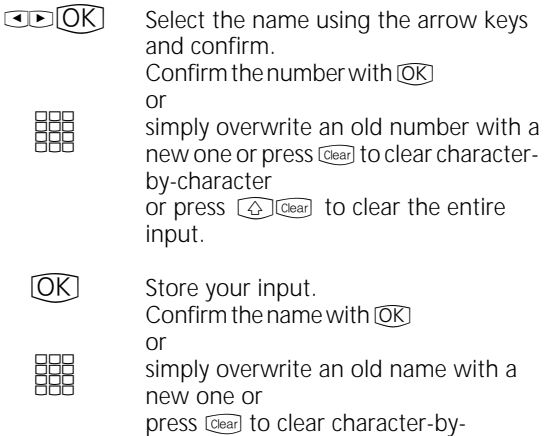

press  $\textcircled{2}$  Cearl to clear the entire input.

Edit entry 118 03098765432\_ Enter number OK Store

Edit entry 118 Paul\_ Enter name OK Store

#### **Clearing a number from the phonebook**  $-$

End programming.

**[OK]** - Store more numbers

character or

or

 $\bigodot$ 

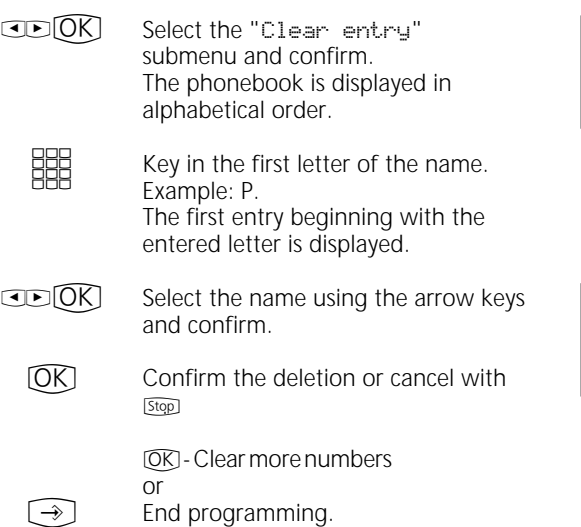

Select entry \_\_\_ A ... Z

Clear entry P\_\_ < Olli OK Paul > Paul D-Netz

Clear entry 119 Paul D-Netz 01713456789 OK Clear

#### Entering an emergency number-

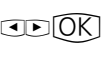

Select the "Emergency numbers" submenu and confirm.

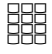

Select an emergency number key,  $e.g.$   $\mathbb{R}$ .

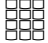

Enter the emergency number.

Select emergency number \* or #

Emergency number 1

Direct call number

Enter number OK Store

Enter number OK Store

\_

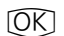

Store your input.

 $[OK]$  - Enter more emergency numbers or

End programming.

#### Entering a direct call number  $-$

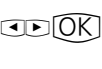

 $\rightarrow$ 

Select the "Direct call number" submenu and confirm.

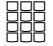

Enter the direct call number.

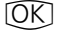

Store your input.

 $[**OK**]$  - Continue in the phonebook menu or

 $[\rightarrow]$ End programming.

#### Entering an autodial number  $-$

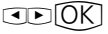

Select the "Autodial" submenu and confirm.

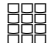

Enter the phone number.

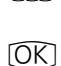

Store your input.

 $[**OK**]$  - Continue in the phonebook menu

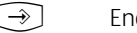

or

End programming.

Autodial

\_

\_

Enter number OK Store

# **Dialling Phonebook Numbers**

The phonebook is provided as an alphabetically or numerically sorted register for selection of the stored numbers.

You can use the Shift key  $\widehat{A}$  to change register.

#### **Phonebook (numerical) —–**

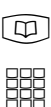

 $\blacksquare$ 

 $\stackrel{\uparrow}{\Rightarrow}$  0.  $[\Box]$ 

Open the phonebook. You are in the numerical register. Enter the speed dial number. The name and number are displayed. or Use the arrow keys to scroll to the name you are looking for.

"Loudspeaker" key. An outside line is automatically seized and the displayed phone number is autodialled.

Enter index 000 ... 299

<> Scroll

Select entry 117 Olli 02213456789 <> Scroll

#### **Phonebook (alphabetical) –**

Open the phonebook. You are in the numerical register.

Lift the receiver or press the

Enter index 000 ... 299

<> Scroll

Select entry \_\_\_ A ... Z

<> Scroll

Select entry A \_\_ < Ziegler Gertrud OK AGFEO > Anton

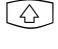

**SSS** 

 $\lceil \phi \rceil$ 

Use the Shift key to switch to the alphabetical register. Key in the first letter of the name you are looking for, e.g. A. The first entry

beginning with the entered letter is

 $\overline{\blacktriangleleft}$ 

Use the arrow keys to scroll to the name you are looking for.

Lift the receiver or press the "Loudspeaker" key. An outside line is automatically seized and the displayed phone number is autodialled.  $\stackrel{\text{\tiny{a}}}{\text{\tiny{a}}}$  o.  $[{\bf 1}]$ 

displayed.

#### Redialling a phonebook entry-

Open the phonebook. You are in the last register used (numerical or alphabetical). Use the Shift key to change register as necessary.  $\boxed{\mathfrak{D}}$ 

Select entry \_\_\_ A ... Z

<> Scroll

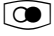

Press the "Redial" key. The last entry dialled - or merely displayed - in this register is redisplayed.

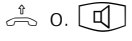

Lift the receiver or press the "Loudspeaker" key. An outside line is automatically seized and the displayed phone number is autodialled.

Select entry \_\_\_ Olli 022134567879 <> Scroll

# **Telephone Lock - Emergency Call / Direct Call (Baby Call)**

#### Locking/unlocking the telephone  $\cdot$

- 
- $\stackrel{\ast}{\Rightarrow}$  The receiver is on-hook. Press the "Te- 17. May 1999 11:52 lephone Lock" key to lock or unlock the telephone. If the display prompts you for the phone code when you try to unlock, enter the code number.

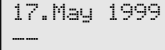

#### Locking/unlocking the telephone without using a function key –

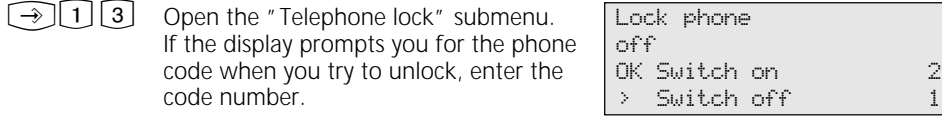

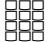

"1": Off - Unlock telephone "2": On - Lock telephone Example shows "2" - Unlock telephone. The display shows "F".

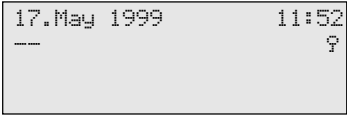

#### **Emergency call -**

The telephone is locked. The receiver is on-hook. The emergency numbers are stored.  $\Rightarrow$ 

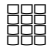

 $\stackrel{\emptyset}{\rightleftharpoons}$ 

Select emergency key  $*$  or  $*$ . Example shows  $\sqrt{*}$   $\sqrt{*}$ . The emergency number is displayed.

Lift the receiver or press the "Loudspeaker" key for handsfree operation. The number is autodialled.  $\stackrel{\uparrow}{\Rightarrow}$  0.  $[\Box]$ 

Emergency call / Baby call \* or #

Emergency call 1 1234567

**Direct call (Baby call)**–

.

- The telephone is locked. Lift the receiver. The direct number is stored.
- Pressing any key autodials the stored direct call number. You can conduct your call as usual.  $\blacktriangleright$

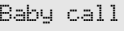

Baby call 2345678

# **Appointment Call - One-off Appointment**

#### **Programming and controlling an appointment call –**

- $\odot$
- Start the function by pressing "set" and the "Appointment" key or  $\widehat{[} \rightarrow \widehat{[} \ ]$ .

#BCO

Key in the 4-digit time and confirm. Clear any existing entry by pressing  $\widehat{C}$  or simply overwrite it.

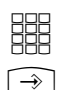

Enter the 6-digit date.

Store your input. The appointment call is activated. As a check the clock symbol is indicated on the default display.

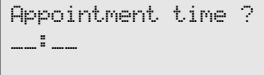

OK Store

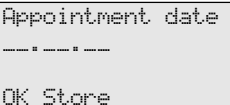

13:15 21.06.99 Appointment off

#### **Deactivating an appointment call -**

 $\Box$ 

Stop<sup>1</sup>

 $\Box$ 

Stop<sup>1</sup>

Press the "Appointment" key. The appointment call is deactivated.

The clock symbol has disappeared from the default display.

> To deactivate without using the "Appointment" key:  $\circled{1}$  [15, clear time by pressing  $Cear$  then  $\rightarrow$ .

### **Activating an appointment call -**

Press the "Appointment" key. The appointment call is activated.

Return to the default display. As a check the clock symbol is indicated on the display.

### **Acknowledging an appointment call -**

The appointment reminder sounds at the pre-set time. Your display indicates "Appointment".

Acknowledge the appointment call. The displays relating to the appointment have disappeared. [Stop]

13:15 21.06.99 Appointment on

Appointment -- "

# **Activating/Deactivating Timers**

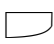

**SSS** 

Press the "Timer" key to control the programmed timer in the system.

"1": Activate/deactivate timer. The timer function is switched at the programmed times. "2": Activate or deactivate timer function immediately regardless of programmed times.

**Stop** 

Return to default display.

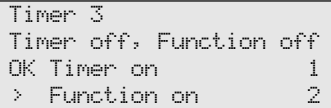

# **Door Call Diversion to an External Subscriber**

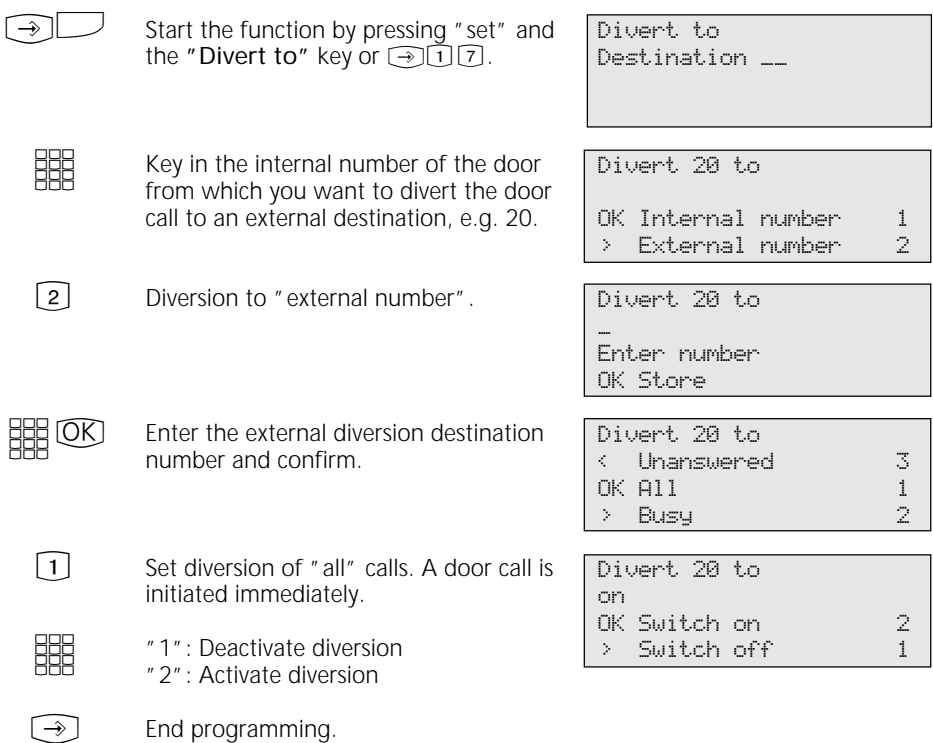

## **Operating Door Phone Unit and Door Opener**

 $\triangle$ 

 $\Rightarrow$  $\int$ 

The receiver is on-hook. Your hear the door bell on your telephone.

Lift the receiver. You are connected to the door intercom and can talk to the visitor.

To open the door press the "Door" or "Door Opener" key. The door opener is activated for 3 seconds. The display shown here appears as an indicator and you hear the acknowledgement tone.  $\overline{\phantom{a}}$ 

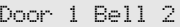

Door intercom

Door opener on

**Calling the door phone unit / Picking up a door call**  $\cdot$ 

- Lift the receiver. Press the "Door" key (e.g. "Door 1"). You hear the acknowledgement tone. You are connected to the door intercom and can talk to the visitor.  $\frac{1}{\sqrt{2}}$ 
	- Replace the receiver. The procedure is ended.  $\frac{1}{\sqrt{2}}$

Door intercom

# **Line Identification**

#### **Activating/deactivating Calling/Connected Line Identification (CLIP/COLP) using a function key —**

 $\Box$ 

Press the "Incognito" key to activate or deactivate display of your phone number to the person you are calling. Example shows CLIP active.

Number->CLIP

on

### **Activating/deactivating Calling Line Identification Presentation (CLIP) ----**

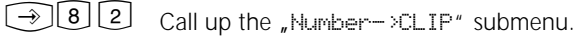

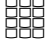

"1": Switch off CLIP

"2": Switch on CLIP

Number->CLIP off OK Switch off 1 > Switch on 2

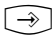

End programming.

### **Activating/deactivating Connected Line Identification (COLP)**

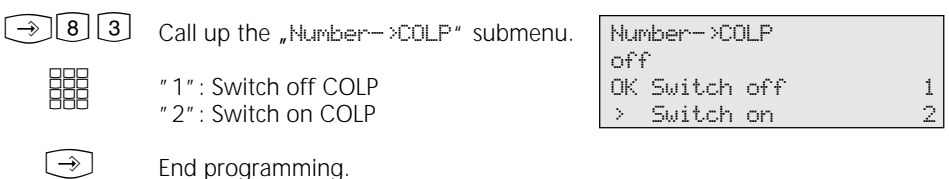

## **Divert From - Diverting Calls from Other Telephones**

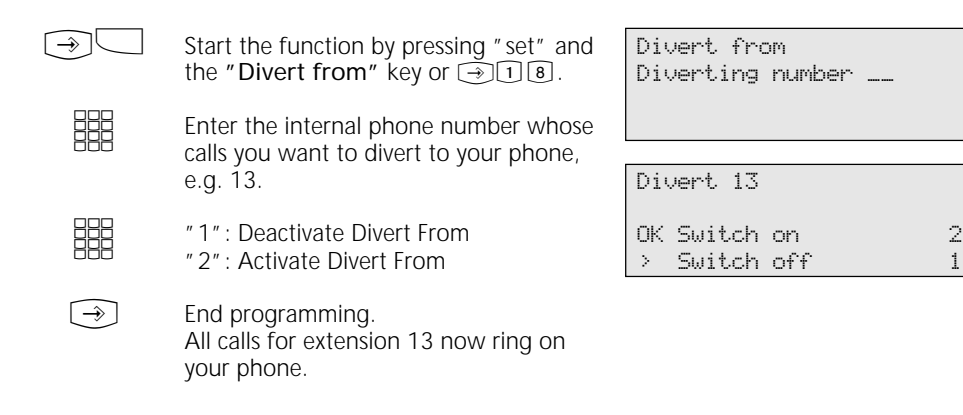

# **Divert To - Diverting Calls to Another Telephone**

### **Diversion by the system**

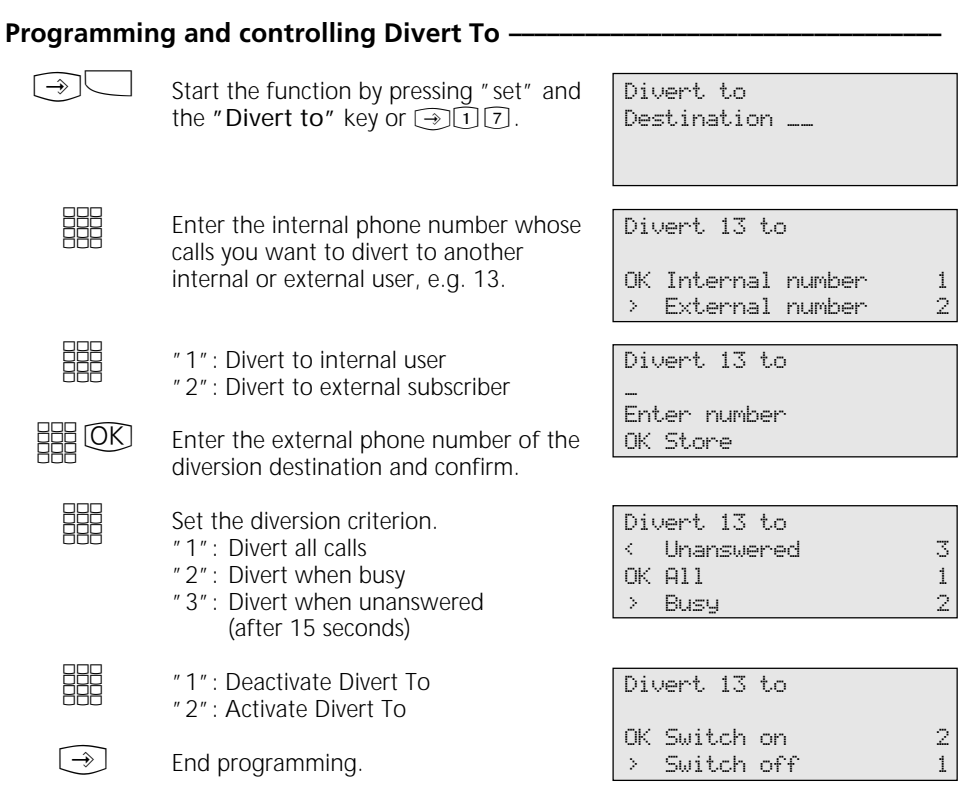

### **Programming and controlling Divert To ¢¢¢¢¢¢¢¢¢¢¢¢¢¢¢¢¢¢¢¢¢¢¢¢¢¢¢¢¢¢¢¢¢¢**

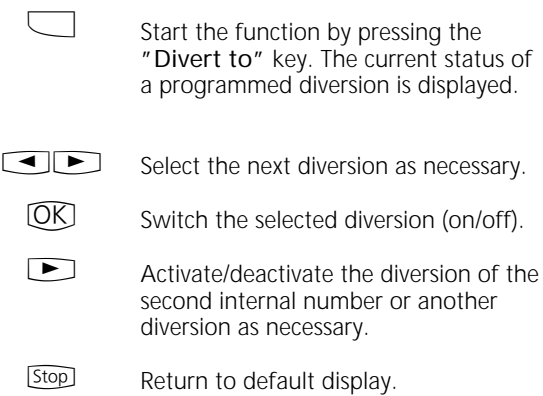

13 All calls to Phone 14

OK Switch

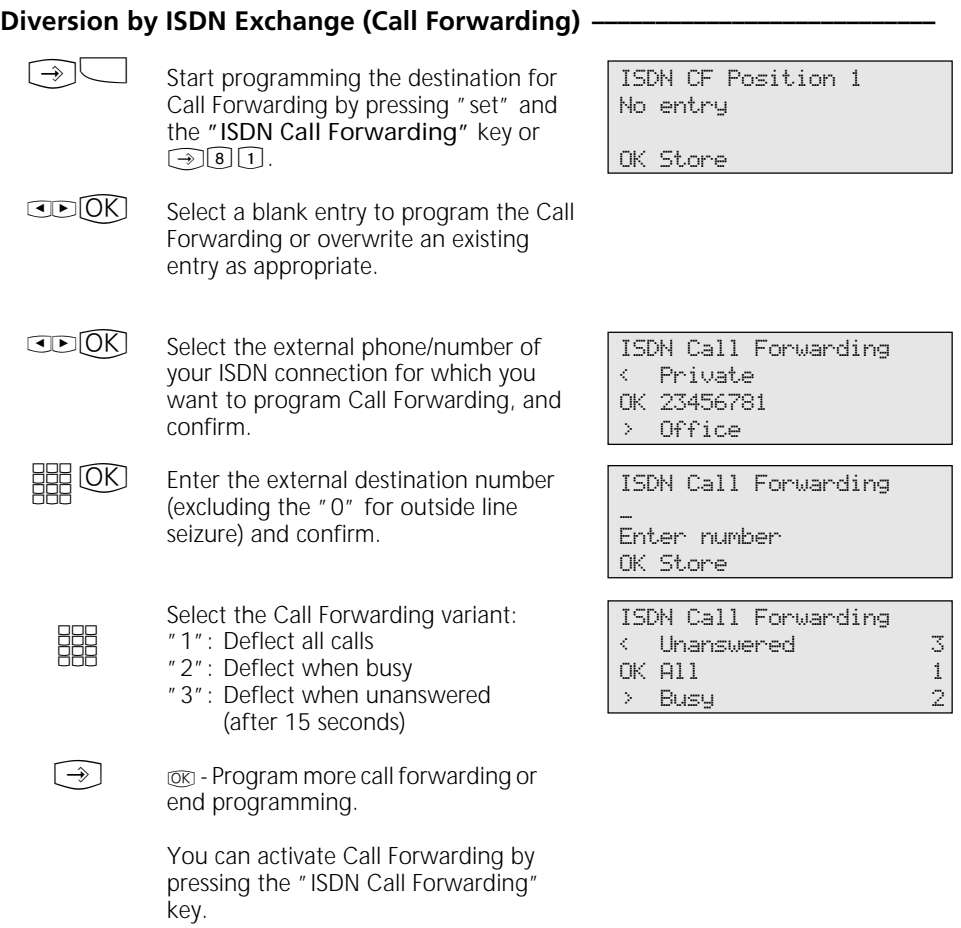

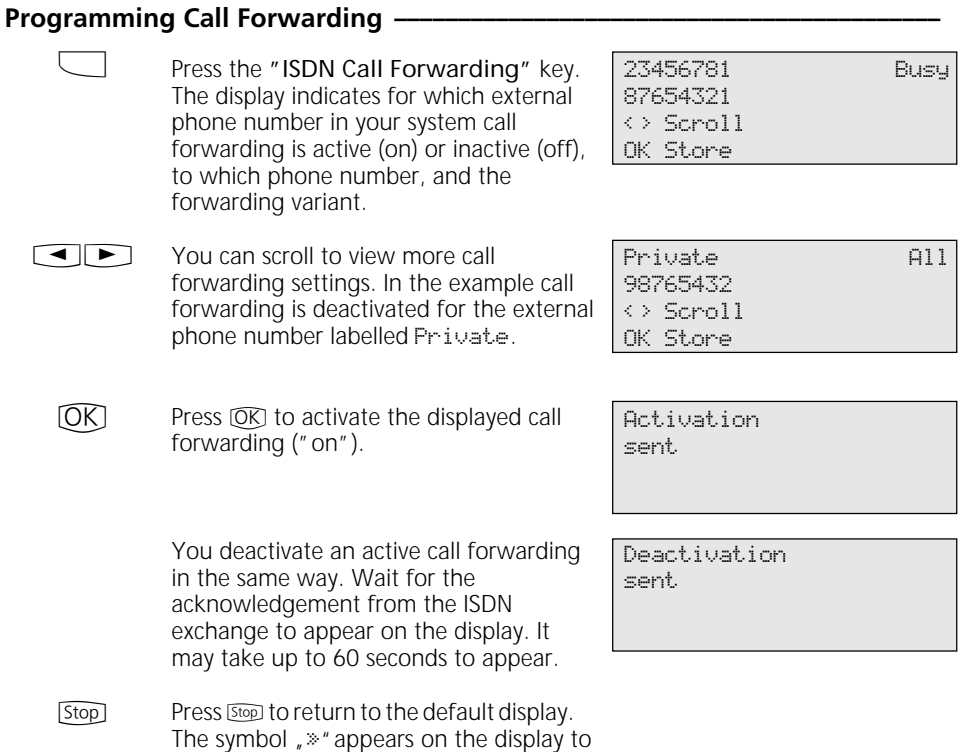

indicate that call forwarding is active.

## **Call charges**

(a) T Call up the "Call-charges" main Charges menu 7 menu.

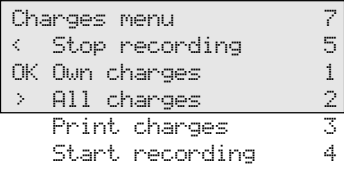

#### Call charges - Displaying the last connection/total -

 $OR$ 

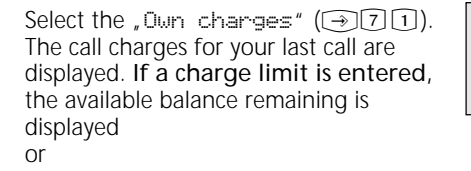

if no charge limit is set, the sum total of current call charges is displayed.

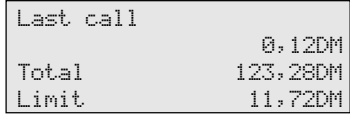

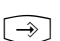

[Stop] - Continue in the Charges menu or end programming.

### **Call charges - Displaying and deleting all charges**  $\cdot$

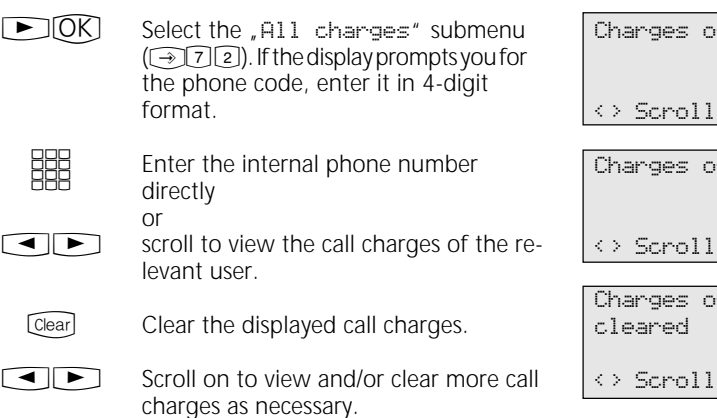

 $f$  int.no.  $11$ 123,28 DM

<> Scroll

f int.no. 23 9,72DM

f int.no. 23

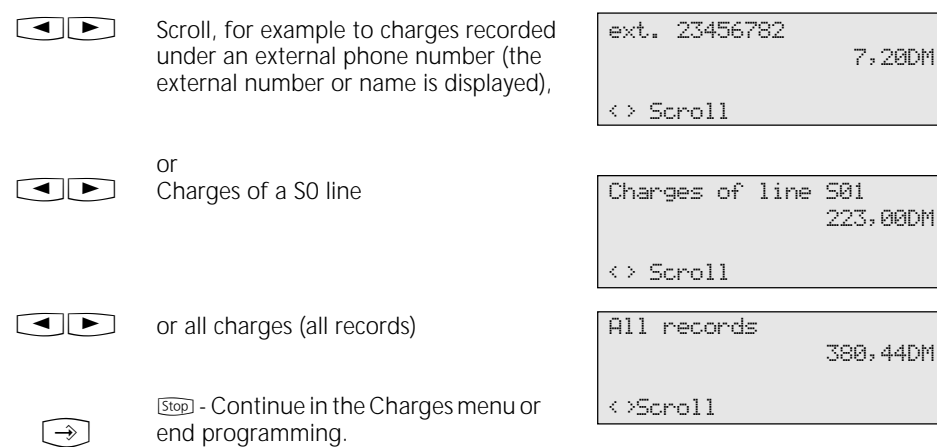

### Call charges - Printing certain total connection costs **--------**

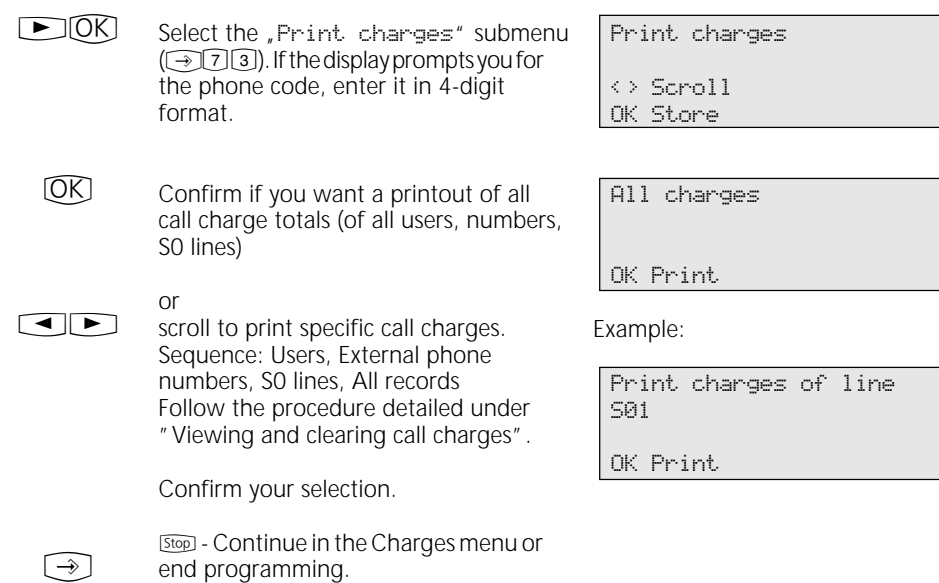
#### **Starting charge recording -**

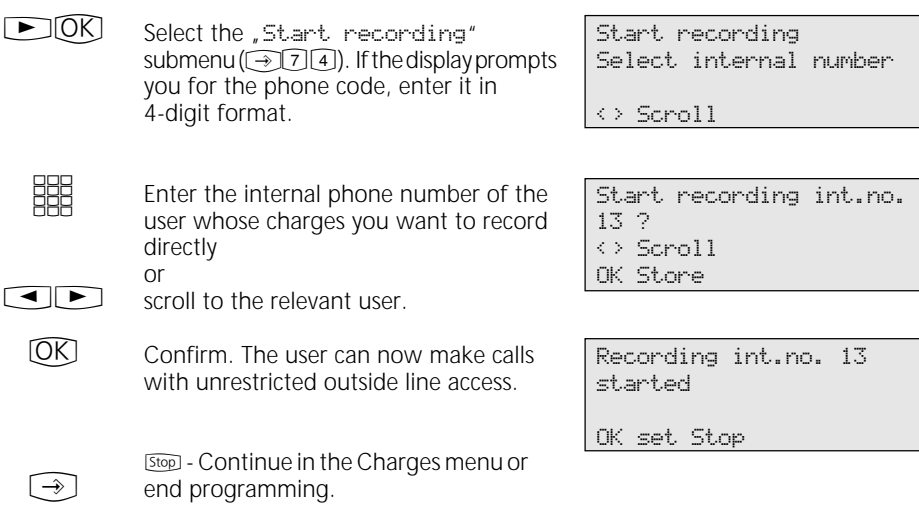

#### **Stopping charge recording -**

or

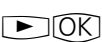

Select the "Stop recording" submenu  $(275)$ . If the display prompts you for the phone code, enter it in 4 digit format.

Stop recording Select internal number

<> Scroll

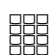

Enter the internal phone number of the user whose charge you want to stop recording directly

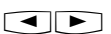

 $\rightarrow$   $\rightarrow$   $\rightarrow$ 

scroll to the relevant user.

Confirm. The total call charges are printed out. The user's outside line access is set to "incoming calls only".  $(OR)$ 

> [Stop] - Continue in the Charges menu or end programming.

Stop recording int.no. 13 ? <> Scroll OK Store

Recording int.no. 13 stopped

OK set Stop

## **Viewing Your Own Call Charges**

On your value added phone you can view your own call charges provided you have ordered the "advice of charge during and at end of call" feature from your network provider.

Limit 11,72DM

#### **Viewing call charges during a call <b>b** You are on an external call. Advice of charge on your value added phone is active  $(\widehat{\rightarrow}$  281), with no charge limit In the course of an external call the current call charges are indicated on the first line of the display for a maximum of 5 seconds after each metering pulse. Otherwise the external phone number is displayed. By pressing the "Units" key you can view your current call charges at any time for a maximum of 5 seconds. At the end of the call the charges of the last call are displayed for 20 seconds. Then the time is displayed. If no call charges are advised, the call duration is displayed. Advice of charge on your value added phone is active  $(\widehat{\rightarrow}$  2 $\widehat{[8]}$  1), with a charge limit In the course of an external call the current call charge limit is indicated on the first line of the display for a maximum of 5 seconds after each metering pulse. Otherwise the external phone number is displayed. By pressing the "Units" key you can view your current call charge limit at any time for a maximum of 5 seconds. At the end of the call the remaining balance is displayed for 20 seconds. Then the time is displayed.  $\mathcal{Y}$  $\Rightarrow$  $\Rightarrow$ 0309876543 xi 14:28 11 0,48DM xi 14:28 11 Cost of call 0,48DM Total 123,28DM Cost of call 0:00:35 Std Total 123,28DM Limit 11,84DM xi 14:28 11 Cost of call 0,12DM Total 123,28DM

#### Call charges - Viewing the charges for the last call/total charges-**\*\*\*\*\*\*\*\*\***

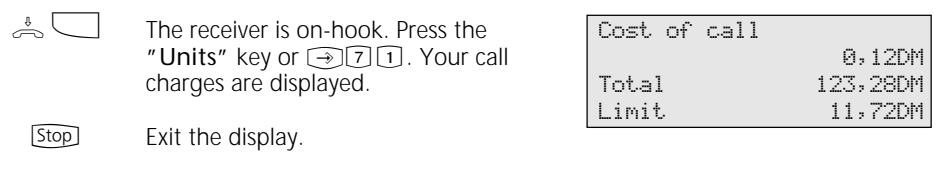

## **Redial**

#### **Extended redial—**

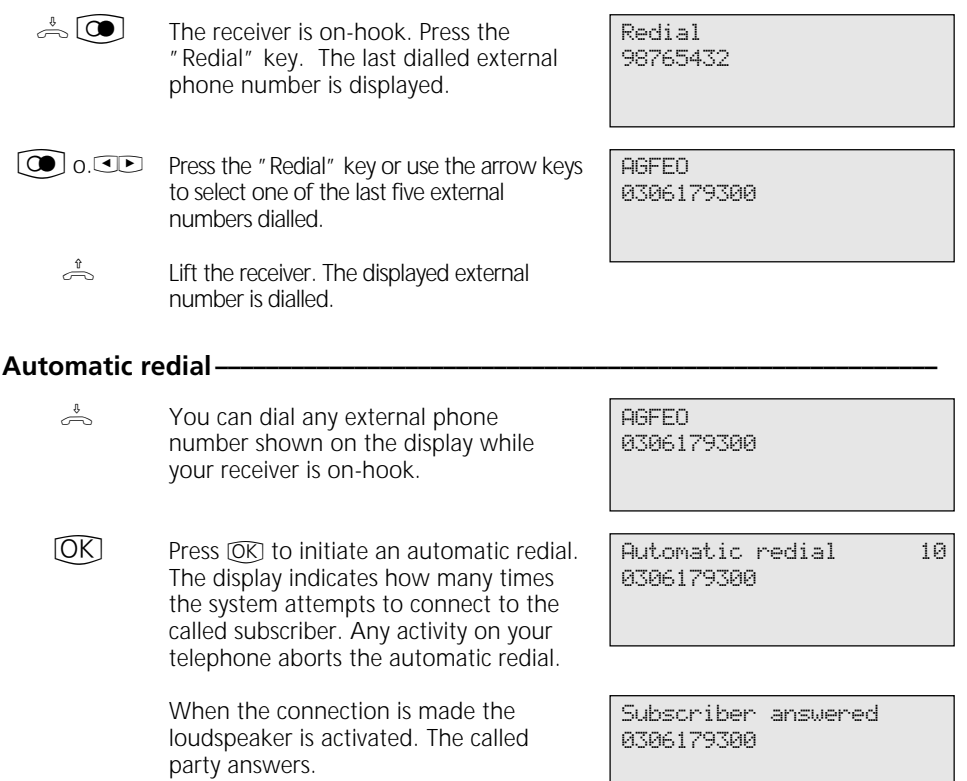

Lift the receiver or press the "Loudspeaker" key, otherwise the connection will be cut after 10 seconds.  $\stackrel{\text{f}}{\leftarrow}$  0.  $\boxed{\text{t}}$ 

## **Alarm Call - Recurring Appointment**

#### **Storing an alarm call -**

 $\widehat{\phantom{a}}$ 

Press "set" and the "Alarm Call" key or set  $\lceil \cdot \rceil$  of start alarm call programming.

Alarm call time ?

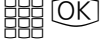

Key in the 4-digit time and confirm. Clear any existing entry by pressing **Clear** or simply overwrite it.

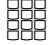

"2": Activate alarm call. As a check a bell symbol is indicated on the display.

or

"1": Deactivate alarm call. You can reactivate the alarm call later by pressing the "Alarm Call" key. The entered time remains stored.

\_\_:\_\_

OK Store

Alarm call 08:50 off OK Switch off 1 Switch on 2

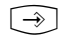

End programming.

#### **Activating/deactivating an alarm call**

Press the "Alarm Call" key to activate/ deactivate the alarm call function. Example shows alarm call active.  $\Box$ 

08:50 Alarm call on

Return to default display. As a check a bell symbol is indicated on the display. [Stop]

### **Acknowledging an alarm call -**

 $((\bigtriangleup))$ The alarm call reminder sounds at the pre-set time. It rings for a maximum of 1 minute, its volume increasing as it does so.

> To deactivate the display text and the alarm call:

Stop<sup>1</sup> Acknowledge the alarm call. The next alarm is delivered at the same time the next day.

Alarm call -- ∑

## **Storing and Dialling Speed Dial Numbers**

#### **Storing a phone number on a "public speed dial" key –**

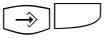

Press "set" and the desired "public speed dial" key. For the second level. first press Y then the speed dial key.

Locate the phone number you want from the phonebook (see "Phonebook - Dialling a number").

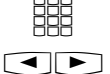

Confirm your selection.

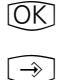

End programming.

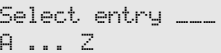

Select entry < Ziegler Gertrud OK AGFEO > Anton

#### **Storing a phone number on a "private speed dial" key —**

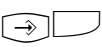

- Press "set" and the desired "private speed dial" key. For the second level, first press  $\circled{a}$  then the speed dial key.
- Enter the number (by way of the keypad, memory or redial function) and confirm. Clear any existing entry by pressing  $\boxed{\text{Cear}}$  or simply overwrite it. #BCO

**SHEEF** COCO

Enter the name - refer to the instructions under "Settings - Entering a subscriber name" - and confirm.

 $\rightarrow$ 

End programming.

#### **Dialling a number by a speed dial key-**

- $\frac{1}{\sqrt{2}}$
- Lift the receiver and press the speed dial key. The stored phone number is displayed and dialled. The outside line is automatically seized. When the called party answers, you can conduct your call as usual.

AGFEO 0306179300

Speed dial key

\_ Enter number

OK Store

Speed dial key \_ Enter name OK Store

## **Protecting the Functions of the Telecommunications System against Unauthorised Use (Code Numbers)**

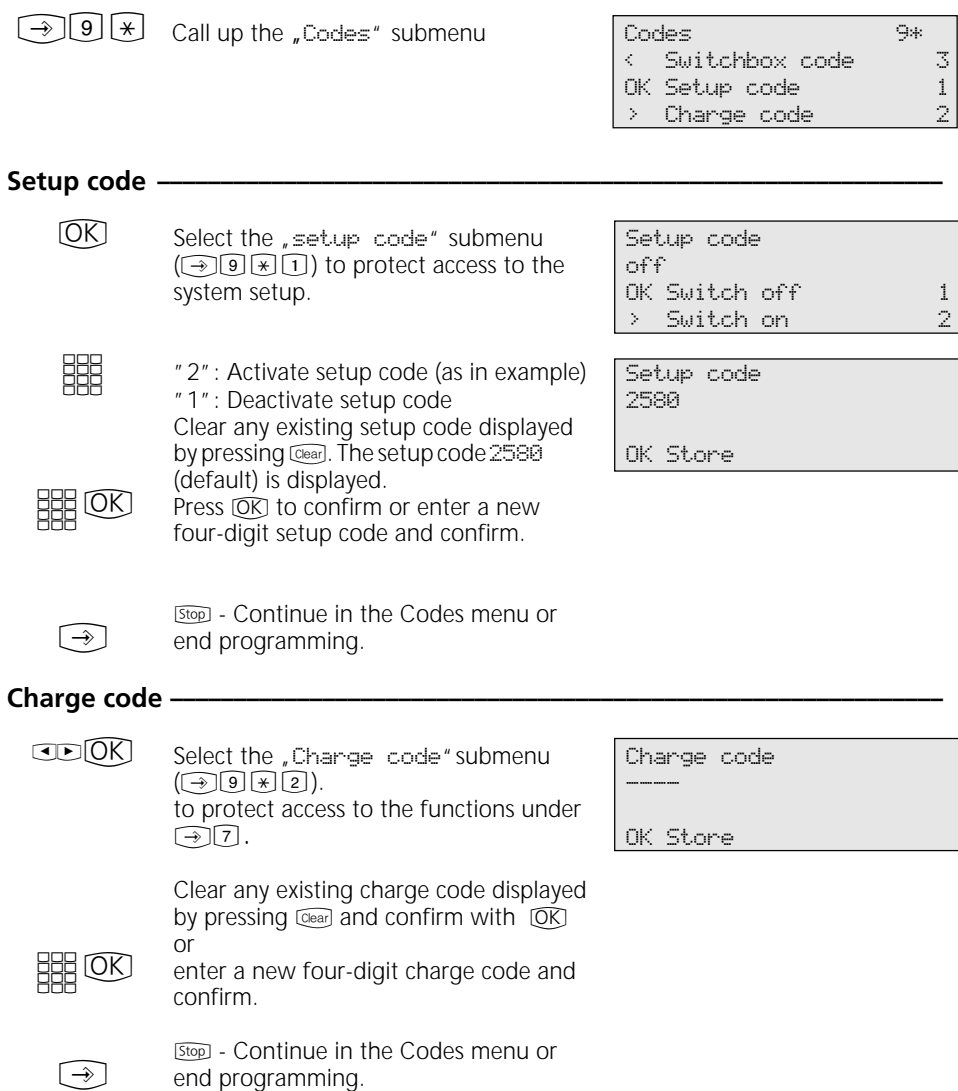

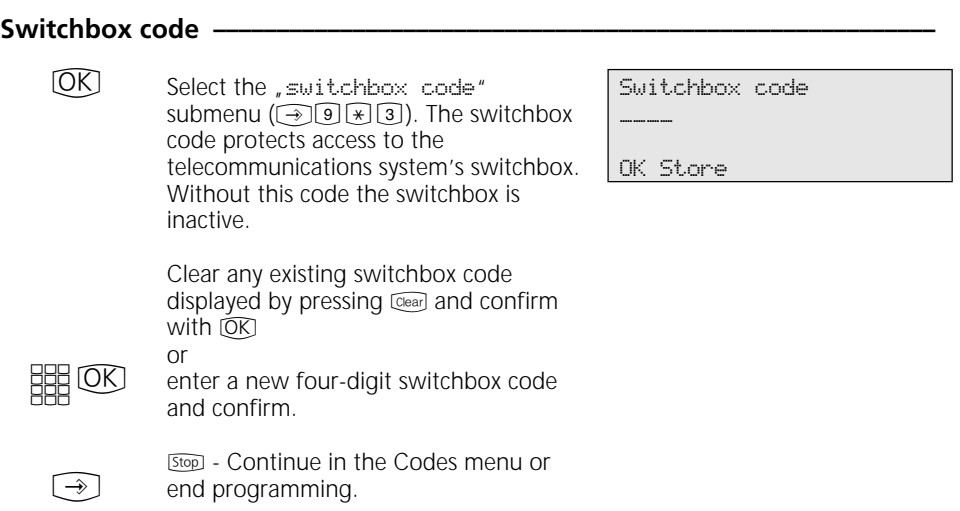

## **Service / Test**

display prompts you for the setup code when you press 9, enter it in 4-digit format.

3 Select the "Service-Test" If the Service-Test 9# < ST 30 digital 3  $OK$  Version number  $1$ <br>  $2$  Country variant  $2$ > Country variant 2 Service number 3 System restart 4 Erase memory 5 ST 30 digital 6

#### **Version number -**

 $[OK]$ 

Select the .Version number" submenu  $(\widehat{\rightarrow\rightarrow\Box\Box\Box\Box}).$ Information displayed: System type, software version number, primary and secondary internal phone numbers.

AS 40 V 2.2 Primary number 11 Secondary number 21

```
\widehat{\phantom{a}}
```
[Stop] - Continue in the Service/Test menu or end programming.

#### **Country variant-**

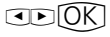

Select the .Country variant"  $submenu$  ( $\bigcirc$   $\qquad\qquad$   $\qquad$   $\qquad$ 

Country Germany

- $\rightarrow$
- [Stop] Continue in the Service/Test menu or end programming.

#### Service number -

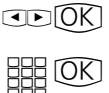

Select the "Service number"  $\sin$ bmenu ( $\Rightarrow$  9  $\pi$ 3). Enter the service number from which "Remote setup/Remote configuration" of the telecommunications system is to be enabled when activated by you  $(\widehat{|\ast|} \ast)$ .

[Stop] - Continue in the Service/Test menu or end programming.

Service number

Enter number OK Store

\_

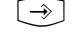

**System restart –** 

 $CD(0K)$ 

Select the .System restart" submenu  $(\neg)$   $\Box$   $(\Box)$   $(\Box)$   $(4)$ .

Perform a system restart (reset). All connections are cut and programming is aborted. or  $OR$ 

System restart OK Confirm

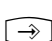

[Stop] - Continue in the Service/Test menu or end programming.

#### **Erase memory (default condition) —**

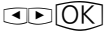

Select the "Erase memory" submenu  $(\negledcirc) \circledcirc$   $\Box$   $\Box$   $\Box$ ).

Erase memory OK Confirm

Erase the memory. This takes about 2 minutes. All connections are cut and programming is aborted. The system is reset to its default condition. or  $[OK]$ 

Erase memory Please wait

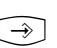

[Stop] - Continue in the Service/Test menu or end programming.

#### **ST 30 digital ¢¢¢¢¢¢¢¢¢¢¢¢¢¢¢¢¢¢¢¢¢¢¢¢¢¢¢¢¢¢¢¢¢¢¢¢¢¢¢¢¢¢¢¢¢¢¢¢¢¢¢¢¢¢¢¢¢¢¢¢¢**

For instructions on operation see "Registering the internal number of the telephone" under "Commissioning".

## **Remote Setup/Remote Configuration**

#### Enabling remote servicing -

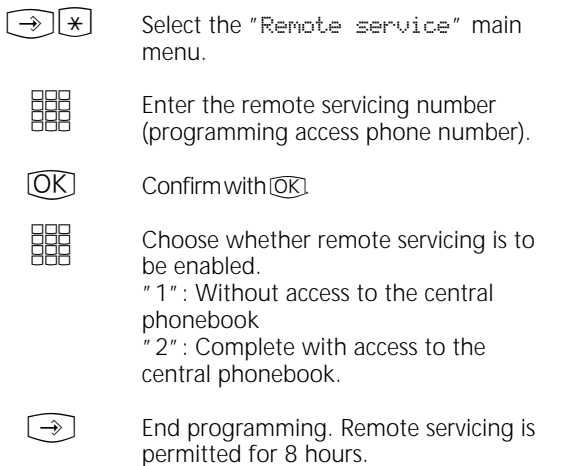

Remote service number

\_ Enter number OK Store

Remote service 030123456789 OK Without phonebook 1 > With phonebook 2

## **Menu Tree**

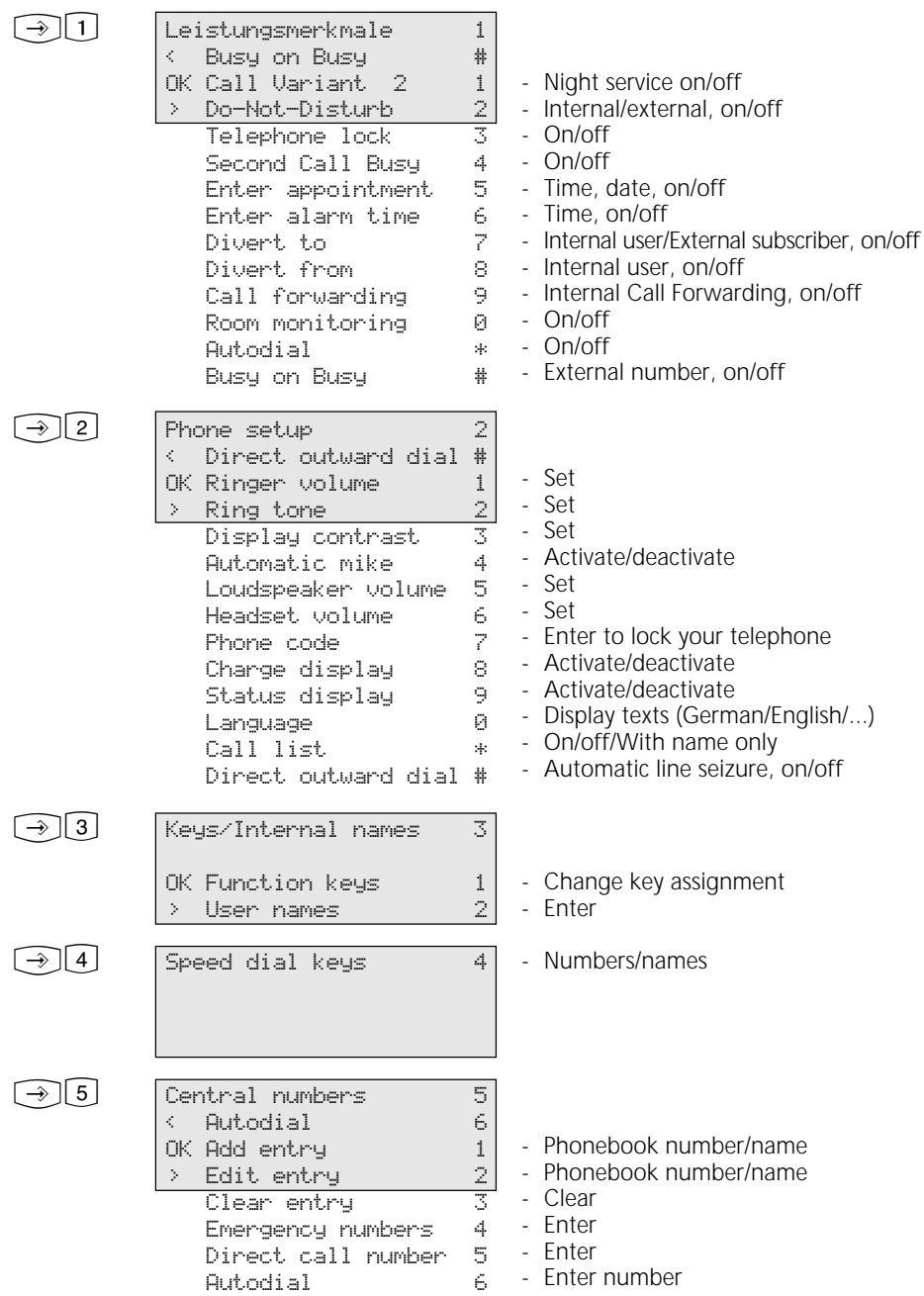

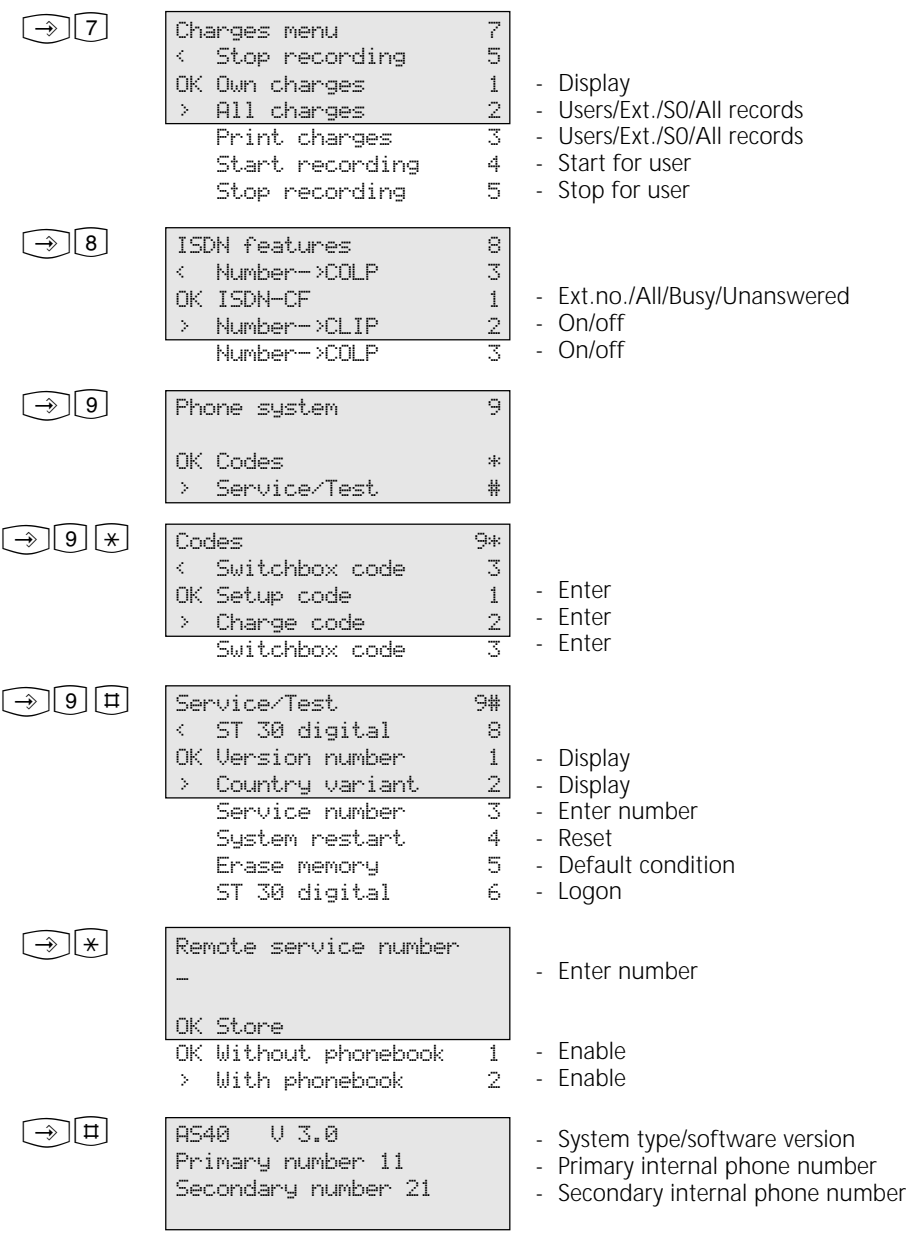

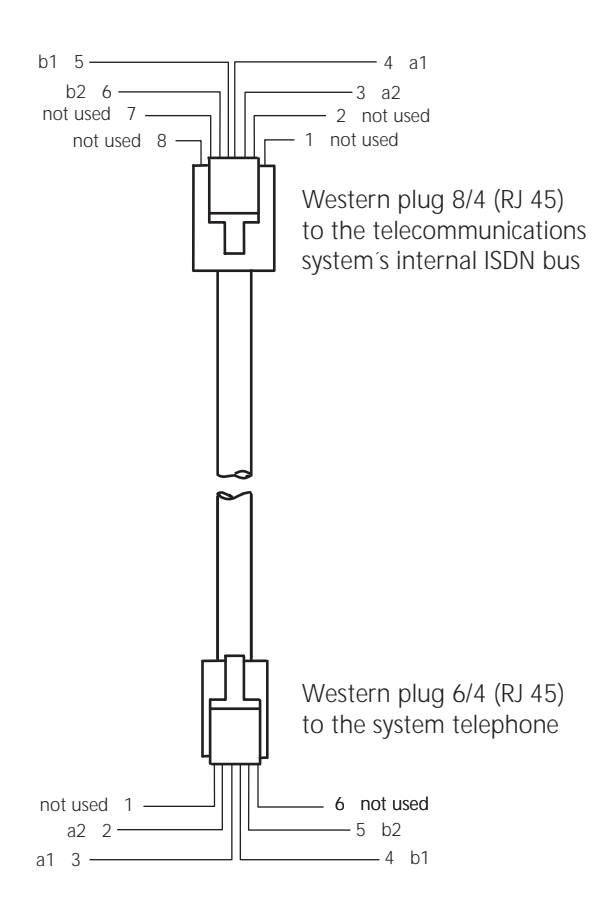

# $\epsilon$

This appliance conforms to the following EU Directives: 73/23/EEC, Low voltage equipment 89/336/EEC, Electromagnetic compatibility The telephone bears the CE mark accordingly.

Ident no. 534 714 Subject to change without notice. No liability can be accepted for errors contained in this document. Printed in Germany 0009

AGFEO GmbH & Co. KG Gaswerkstr.8 D-33647 Bielefeld Internet: www.agfeo.de